**Instrucciones de manejo**

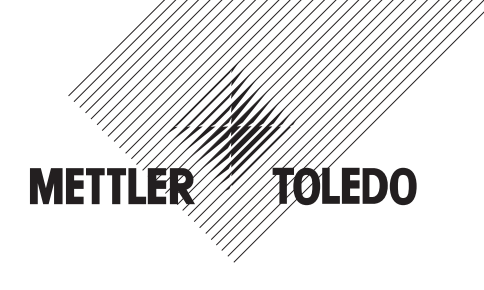

## **METTLER TOLEDO Terminal de pesada IND445**

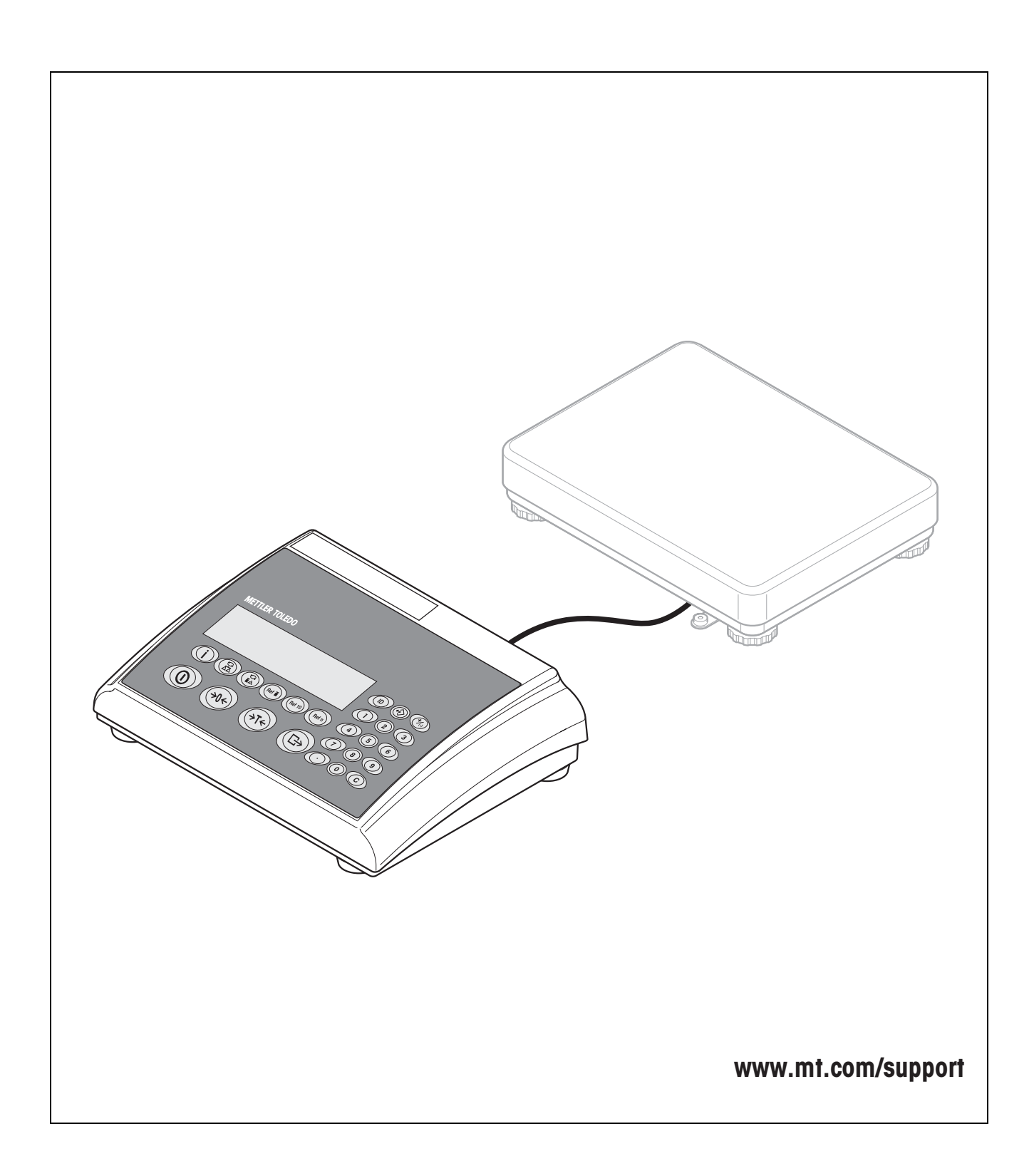

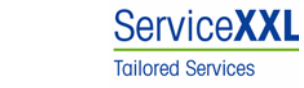

Felicidades por escoger la calidad y precisión de METTLER TOLEDO. El uso adecuado, de acuerdo con este manual de funcionamiento la calibración y el mantenimiento regular por parte de nuestro equipo del servicio técnico formado en fábrica, garantizan una operación fiable y precisa, protegiendo su inversión.

Contáctenos para informarse sobre un contrato de Servicio XXL que se adapte a sus necesidades y presupuesto.

Le invitamos a registrar su producto en www.mt.com/productregistration, de manera que le podamos informar sobre mejoras, actualizaciones y notificaciones importantes referentes a su producto.

# **Índice**

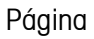

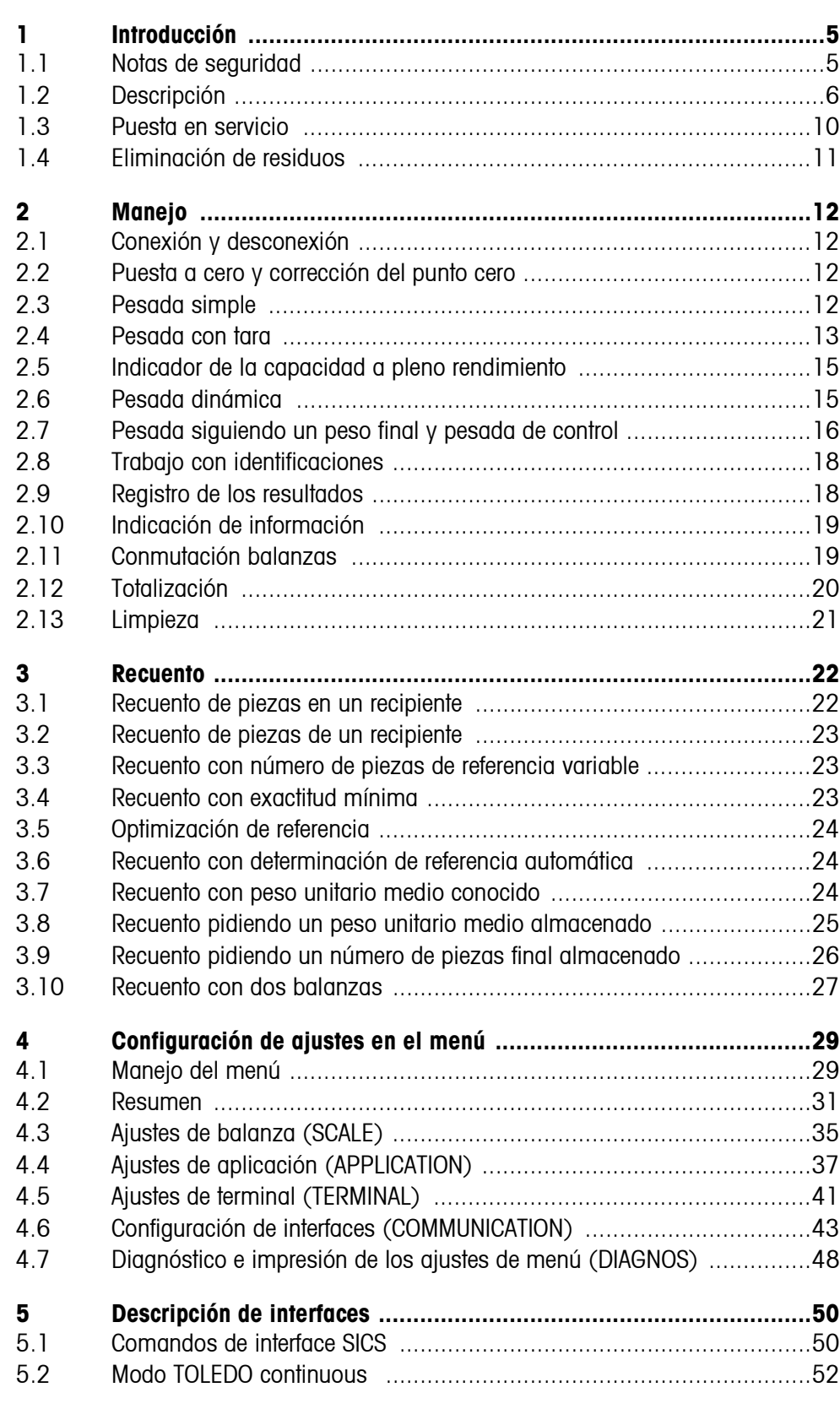

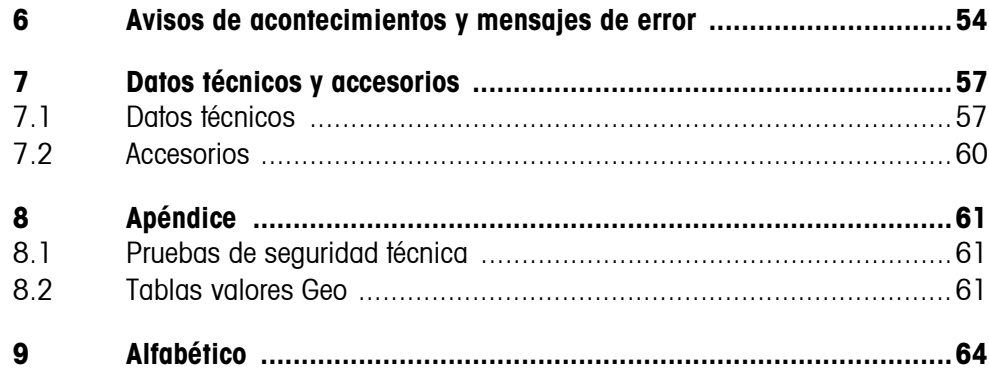

# <span id="page-4-0"></span>**1 Introducción**

## <span id="page-4-1"></span>**1.1 Notas de seguridad**

## **¡ATENCIÓN!**

¡No utilizar IND445 en entornos con peligro de explosión! En nuestro programa de ventas hay balanzas especiales para entornos con peligro de explosión.

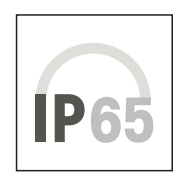

## **¡PRECAUCIÓN!**

Los terminales con clase de protección IP65 son a prueba de polvo y están protegidos contra chorros de agua según EN 60529. Estos son adecuados para aplicación en entornos polvorientos y en contacto con líquidos por corto tiempo. Si el terminal ha estado en contacto con líquidos, asegurar que esté nuevamente seco.

También con la clase de protección IP65 el terminal no debe utilizarse en entornos donde existe riesgo de corrosión.

▲ No inundar ni tampoco sumergir nunca la balanza en líquidos.

## **¡PELIGRO!**

¡Peligro de descarga de corriente!

▲ Antes de cada intervención en el aparato, extraer el enchufe de red.

## **¡PELIGRO!**

¡Peligro de descarga de corriente con el cable de red deteriorado!

- ▲ Comprobar el cable de red con regularidad, y en caso de deterioro, desconectar inmediatamente el aparato.
- ▲ Dejar en la parte trasera del equipo un espacio libre de al menos 3 cm, para evitar doblar demasiado el cable de red.

## **¡ATENCIÓN!**

¡No abrir nunca el aparato!

El no cumplimiento anula el derecho de garantía. El aparato debe ser abierto sólo por personal autorizado.

▲ Llamar al servicio posventa METTLER TOLEDO.

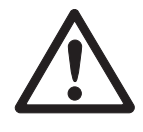

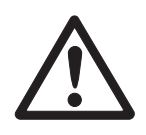

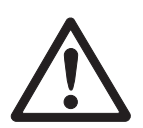

#### **Observación Aplicación en el sector de productos alimenticios**

Las partes que pueden tener contacto con los productos alimenticios son lisas y fácil de limpiar. Los materiales empleados no se hacen pedazos y están exentos de sustancias nocivas.

En el sector de productos alimenticios se recomienda utilizar la funda protectora incluida en el envío.

- **→** Limpiar la funda protectora periódicamente con cuidado.
- → Sustituir inmediatamente las fundas protectoras deterioradas o cuando están muy sucias.

## **1.2 Descripción**

<span id="page-5-0"></span>Al terminal IND445 se pueden conectar plataformas de pesada de METTLER TOLEDO sin ninguna dificultad.

La alimentación de corriente se realiza a través de un equipo de alimentación de red incorporado o a través de una batería externa.

<span id="page-5-1"></span>Además se puede pedir una de las siguientes opciones:

- Interface RS232 ó RS485 adicionales
- Interface Ethernet
- Interface USB
- Digital I/O
- OptionPac para
	- AccuPac
	- Interface para segunda balanza analógica

## **1.2.1 Resumen**

- **1** Display
- **2** Especificaciones, placa de características
- **3** Teclas numéricas
- **4** Teclas de función

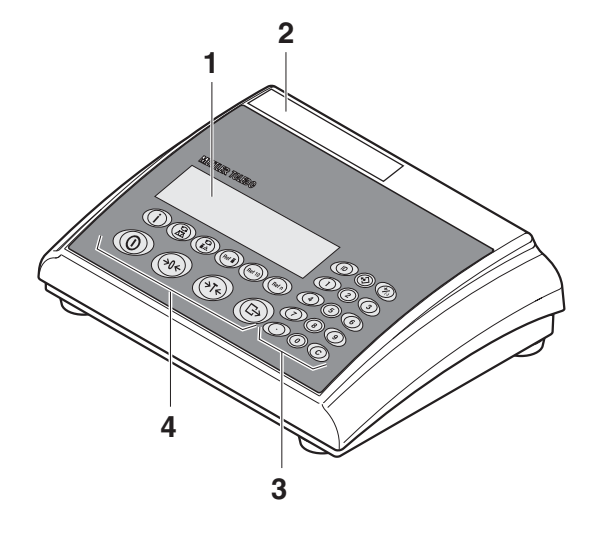

- **1** Conexión fuente de alimentación
- **2** Conexión de plataforma de pesada
- **3** Interface opcional
- **4** Interface RS (estándar)

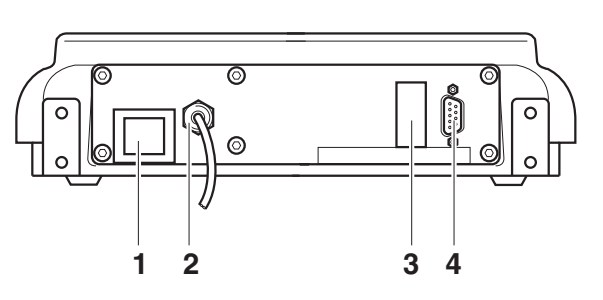

### **1.2.2 Indicador**

<span id="page-7-0"></span>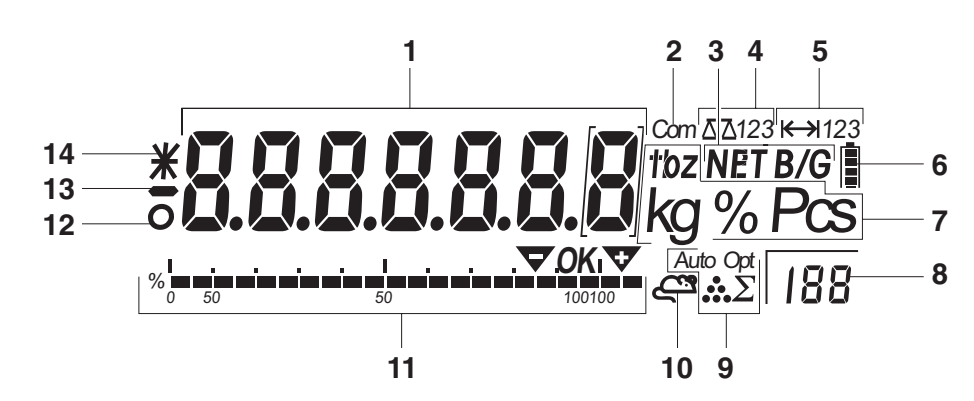

- **1** Indicador de 7 segmentos, 7 dígitos, con punto decimal
- **2** Interface activo
- **3** Símbolo para indicación de valores bruto y neto
- **4** Balanza activa
- **5** Indicación campo de pesada
- **6** Estado de carga del acumulador; sólo en balanzas con acumulador
- **7** Unidades de peso
- **8** Número de piezas de referencia elegido
- **9** Símbolo para optimización del peso unitario medio y totalización
- **10** Símbolo para pesada dinámica
- **11** Indicación gráfica del campo de pesada, indicación para pesada de control
- **12** Control de estabilización (se apaga cuando se obtiene un valor de peso estable)
- **13** Signo
- **14** Símbolo para identificación de valores de peso modificados o calculados, p.ej. mayor resolución, peso mínimo insuficiente

## **1.2.3 Teclado**

## <span id="page-8-0"></span>**Funciones principales**

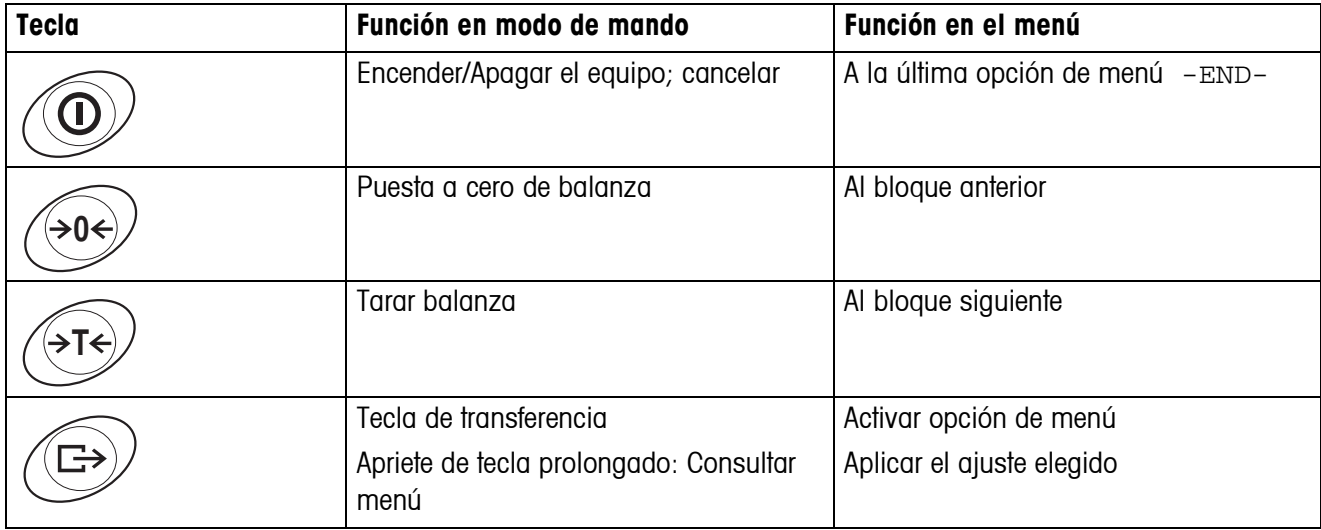

## **Funciones adicionales**

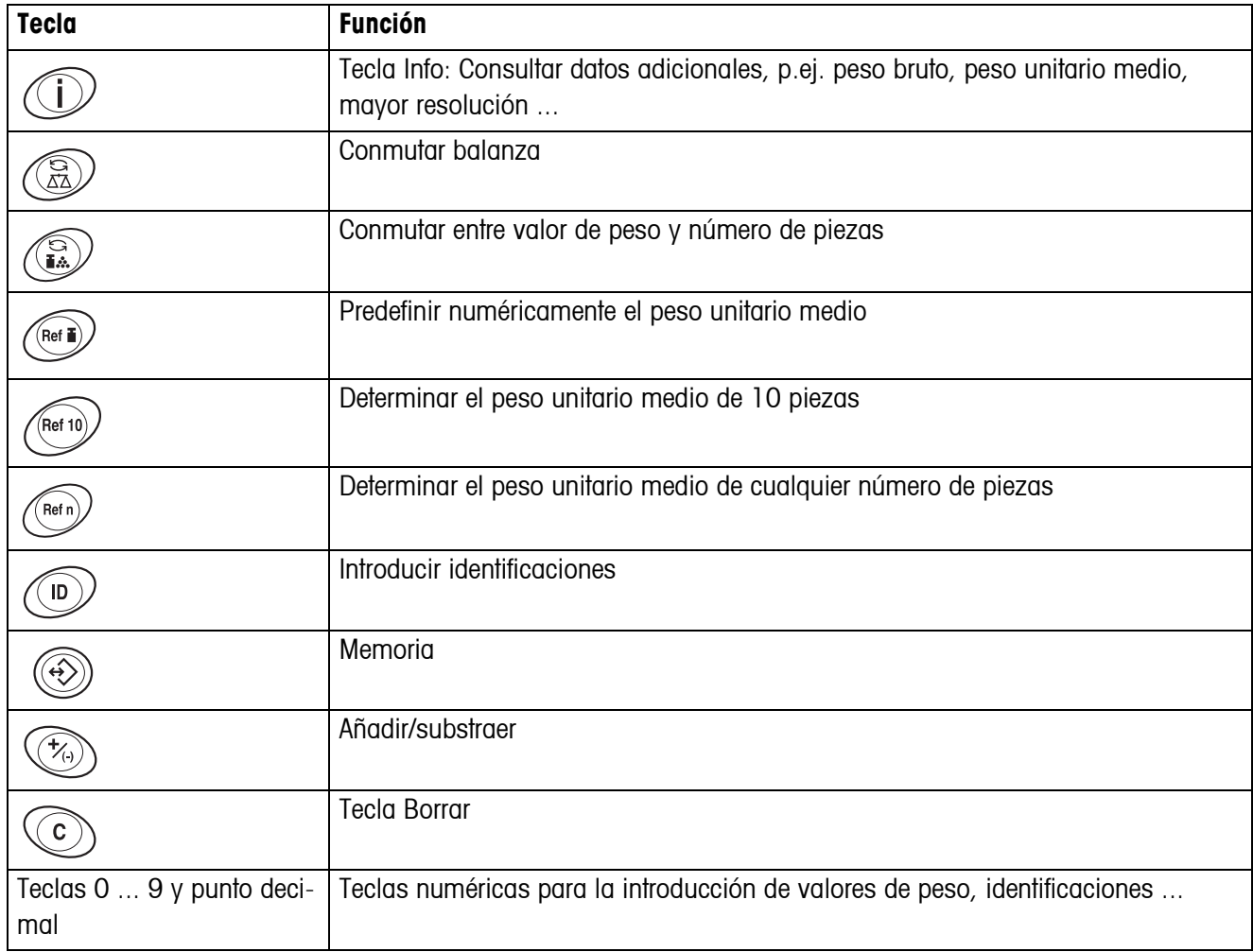

## **1.3 Puesta en servicio**

<span id="page-9-0"></span>Para la puesta en servicio conectar el terminal a una plataforma de pesada analógica METTLER TOLEDO (véase Instrucciones de instalación METTLER TOLEDO terminales IND4.. o llamar al servicio posventa METTLER TOLEDO).

## **1.3.1 Conexión de la fuente de alimentación**

## <span id="page-9-1"></span>**¡ATENCIÓN!**

Antes de conectar a la red eléctrica, comprobar si el valor de tensión indicado en la placa de características coincide con la tensión de red del lugar.

- ▲ De ningún modo conectar el equipo, si el valor de tensión indicado en la placa de características es diferente al de la tensión de red del lugar.
- **→** Insertar la clavija de red en la caja de enchufe.

**→** Llamar al servicio posventa METTLER TOLEDO.

Después de la conexión el equipo ejecuta un autotest, y está listo para el servicio cuando aparece la indicación de cero.

→ Calibrar el equipo para garantizar la mayor precisión posible, véase sección [4.3.2](#page-34-1).

#### **Observación** Las balanzas parcialmente certificadas (primera fase del certificación) deberán ser

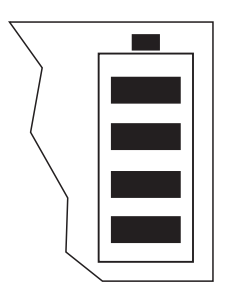

Los terminales con AccuPac pueden funcionar en uso normal aprox. 30 horas sin conexión a la red. Para ello es necesario que la iluminación de fondo esté apagada, y que no esté conectado ningún equipo periférico.

certificadas por una oficina autorizada o por el servicio posventa METTLER TOLEDO.

El símbolo de batería indica el estado de carga actual del acumulador incorporado. 1 segmento corresponde aprox. a 25 % de capacidad. Si el símbolo parpadea, el acumulador se debe cargar (mín. 4 h). Si se continúa trabajando durante el proceso de carga, se prolonga el tiempo de carga. El acumulador está asegurado contra sobrecarga.

El tiempo de carga del acumulador es aprox. 6 horas. Si se continúa trabajando durante el proceso de carga, se prolonga el tiempo de carga. La vida útil del acumulador alcanza para 1000 ciclos de carga/descarga aproximadamente.

## **Observación** El acumulador es también adecuado para funcionamiento a red permanente.

**→ A fin de aprovechar la capacidad nominal máxima, recomendamos descargar el** acumulador a intervalos con regularidad (aprox. cada 4 semanas).

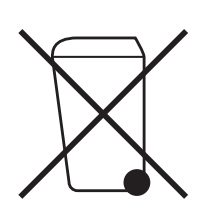

## <span id="page-10-0"></span>**1.4 Eliminación de residuos**

En cumplimiento de los requisitos de la Directiva Europea 2002/96 CE sobre Equipos Eléctricos y Electrónicos Antiguos (WEEE), este aparato no deberá desecharse junto con la basura doméstica. Esto rige conforme al sentido también para los países de la UE, de acuerdo a las reglamentaciones nacionales vigentes.

**→** Le rogamos desechar este producto en un recogimiento separado para equipos eléctricos y electrónicos cumpliendo las reglamentaciones locales.

En lo que respecta a preguntas de aspecto general, le rogamos dirigirse a la autoridad encargada o al comerciante donde adquirió este aparato.

En caso de transferir este aparato (p.ej. para fines de uso con carácter privado o profesional/industrial) esta disposición se deberá transmitir conforme al sentido.

Muchas gracias por su contribución a la protección del medio ambiente.

Si el aparato está equipado con un acumulador:

El acumulador de níquel hidruro de metal (NiMH) no contiene metales pesados. Sin embargo no deberá desecharse junto con la basura normal.

➜ Observar las prescripciones locales para la eliminación de los materiales de amenaza ambiental.

## <span id="page-11-0"></span>**2 Manejo**

## <span id="page-11-1"></span>**2.1 Conexión y desconexión**

**Conexión →** Apretar  $\textcircled{1}$ .

<span id="page-11-4"></span>La balanza ejecuta un test del display. La balanza está lista para el servicio cuando aparece la indicación de peso.

**Desconexión**  $\rightarrow$  Apretar  $\textcircled{1}$ .

<span id="page-11-5"></span><span id="page-11-2"></span>Antes de que el indicador se apaga, aparece brevemente -OFF-.

## **2.2 Puesta a cero y corrección del punto cero**

La función puesta a cero corrige la influencia de todo ligero ensuciamiento en el plato de carga.

- **Manual** 1. Descargar la balanza.
	- 2. Apretar  $\leftrightarrow$ 0 $\leftrightarrow$ .

La indicación de cero aparece.

#### **Automáticamente** En el menú de las balanzas no apta para certificación puede desactivarse la corrección automática del punto cero, o modificarse el valor.

En ajuste de fábrica, la puesta a cero de la balanza se corrige automáticamente con la balanza sin carga.

## **2.3 Pesada simple**

- <span id="page-11-3"></span>1. Poner la mercancía para pesar.
- 2. Esperar hasta que el control de estabilización  $\bullet$  se apaga.
- 3. Leer el resultado de la pesada.

## <span id="page-12-0"></span>**2.4 Pesada con tara**

#### **2.4.1 Tarar**

 $\rightarrow$  Poner un recipiente vacío y apretar  $\cancel{\rightarrow}$  T $\cancel{\rightarrow}$ .

Aparecen la indicación de cero y el símbolo **NET**.

<span id="page-12-3"></span>El peso de tara permanece almacenado, hasta que es borrado.

#### **2.4.2 Borrar tara**

 $\rightarrow$  Descargar la balanza y apretar  $\cancel{\rightarrow}$ T $\cancel{\rightarrow}$ .

El símbolo **NET** desaparece, y la indicación de cero aparece.

-o-

 $\rightarrow$  Apretar  $\langle \mathbf{C} \rangle$ .

<span id="page-12-2"></span>El símbolo **NET** desaparece, y en el indicador aparece el peso bruto.

Si en el menú está activado A.CL-tr, el peso de tara se borra automáticamente, tan pronto como se descarga la balanza.

## **2.4.3 Tara automática**

#### **Requisito**

A-tArE está activada en el menú bajo SCALE –> tArE, el símbolo **T** parpadea en el indicador.

La mercancía para embalar debe ser más pesada que 9 pasos de indicación de la balanza.

**→** Poner el recipiente o la mercancía para embalar.

<span id="page-12-1"></span>El peso del embalaje se almacena automáticamente como peso de tara, la indicación de cero y el símbolo **NET** aparecen.

#### **2.4.4 Introducción numérica del peso de tara**

1. Introducir el peso de tara conocido numérico y apretar  $\cancel{\rightarrow}$ r $\cancel{\rightarrow}$ .

El peso de tara introducido se almacena automáticamente como peso de tara, aparecen el símbolo **NET** y el peso de tara con signo negativo.

2. Poner el recipiente lleno en la balanza.

En el indicador aparece el peso neto.

#### **2.4.5 Tarar pidiendo un valor de tara almacenado**

<span id="page-13-2"></span>IND445 disponen de 100 puestos de almacenamiento en total, para los valores de tara, los pesos unitarios medios, los pesos y números de piezas finales, utilizados con frecuencia. En el ajuste de fábrica se han previsto las memorias 01 hasta 40 para valores de tara. Los valores de tara almacenados permanecen inalterados también al desconectar la balanza.

#### <span id="page-13-0"></span>**Almacenamiento de pesos de tara**

- 1. Determinar el peso de tara con uno de los métodos anteriormente descritos.
- 2. Introducir el número del puesto de almacenamiento (ajuste de fábrica: 1 ... 40) y mantener apretado  $\Leftrightarrow$ ), hasta que en el indicador aparece la confirmación, p.ej. tArE.12.

#### **Observación** Si en el puesto de almacenamiento elegido ya hay un peso de tara almacenado, en el indicador aparece el aviso rEPLACE.

- Para almacenar el nuevo peso de tara, apretar  $\overline{\leftrightarrow}$ . El peso de tara antiguo se sobreescribe.
- Para cancelar el almacenamiento, apretar  $\cancel{\epsilon}$ T $\div$ ). La asignación del puesto de almacenamiento permanece inalterada.

#### **Pedir pesos de tara**

➜ Introducir el número del puesto de almacenamiento con el peso de tara deseado (ajuste de fábrica: 1 ... 40) y apretar  $\Leftrightarrow$  brevemente.

<span id="page-13-1"></span>El valor de tara elegido se descarga de la memoria y aparece brevemente en el indicador. La balanza se tara con el valor de tara elegido y visualiza a continuación el peso neto actual.

#### **Borrar pesos de tara almacenados**

1. Introducir el número del puesto de almacenamiento con el peso de tara para borrar (ajuste de fábrica: 1 ... 40) y apretar  $\Leftrightarrow$ ) brevemente.

Se muestra el valor de tara almacenado.

2. Apretar  $\mathbb{C}$  en un término de 2 segundos.

En el indicador aparece brevemente CLEArED. El valor de tara almacenado se borra.

#### **2.4.6 Tara consecutiva**

#### <span id="page-14-4"></span>**Requisito**

La función de tara CHAIn.tr está activada en el menú.

Con esta función se puede tarar varias veces, cuando p.ej. se ponen cartones entre cada capa en un recipiente.

1. Poner el primer recipiente o la mercancía para embalar, y apretar  $\cancel{\epsilon}$ r $\epsilon$ .

El peso del embalaje se almacena como peso de tara, la indicación de cero y el símbolo **NET** aparecen.

- 2. Pesar la mercancía y leer/imprimir el resultado.
- 3. Poner el segundo recipiente o la mercancía para embalar, y apretar  $\cancel{\approx}$ r $\cancel{\approx}$  de nuevo.

<span id="page-14-2"></span>El peso total colocado se almacena como nuevo peso de tara, y la indicación de cero aparece.

- 4. Dosificar la mercancía en el 2º recipiente y leer/imprimir el resultado.
- <span id="page-14-0"></span>5. Para otros recipientes, repetir los dos últimos pasos.

## **2.5 Indicador de la capacidad a pleno rendimiento**

#### ata ata abantu

La balanza dispone de un indicador gráfico de la capacidad de pesada que está a disposición. La barra indica el porcentaje de la capacidad de pesada actualmente ocupada, y la capacidad que está todavía a disposición. En el ejemplo, la capacidad de pesada está ocupada aprox. 65 %.

## **2.6 Pesada dinámica**

<span id="page-14-3"></span><span id="page-14-1"></span>Con la función pesada dinámica se pueden pesar mercancías en movimiento, p.ej. animales vivos. Cuando se activa la función, en el indicador aparece el símbolo  $\mathbb{C}^{\mathfrak{B}}$ .

En la pesada dinámica, la balanza calcula la media de 56 pesadas en un término de 4 segundos.

#### **Con inicio manual Requisito**

 $\mathbf{I}$ 

En el menú está elegido AVErAGE -> MAnuAL.

La mercancía para pesar debe ser más pesada que 5 pasos de indicación de la balanza.

- 1. Poner la mercancía para pesar en la balanza, y esperar hasta que se haya estabilizado algo.
- 2. Apretar  $\left(\rightleftharpoons\right)$ , para iniciar la pesada dinámica.

Durante la pesada dinámica, en el indicador aparecen segmentos horizontales, luego se muestra el resultado dinámico con el símbolo **\***.

3. Descargar la balanza, para poder iniciar una nueva pesada dinámica.

#### **Con inicio automático Requisito**

En el menú está elegido AVErAGE -> AUtO.

La mercancía para pesar debe ser más pesada que 5 pasos de indicación de la balanza.

1. Poner la mercancía para pesar en la balanza.

La balanza inicia automáticamente la pesada dinámica.

<span id="page-15-1"></span>Durante la pesada dinámica, en el indicador aparecen segmentos horizontales, luego se muestra el resultado dinámico con el símbolo **\***.

<span id="page-15-0"></span>2. Descargar la balanza, para poder realizar una nueva pesada dinámica.

## **2.7 Pesada siguiendo un peso final y pesada de control**

El terminal IND445 permite la dosificación de mercancías siguiendo un peso final dentro de las tolerancias fijadas. Con esta función se puede también verificar, si las mercancías para pesar están dentro de un margen de tolerancia predeterminado.

El terminal IND445 dispone de 100 puestos de almacenamiento en total, para los valores de tara, los pesos unitarios medios, los pesos y números de piezas finales, utilizados con frecuencia. En el ajuste de fábrica se han previsto las memorias 81 hasta 90 para pesos finales. Los pesos finales almacenados permanecen inalterados también al desconectar el terminal.

### **2.7.1 Almacenamiento de los pesos finales**

- <span id="page-15-2"></span>1. Introducir el número del puesto de almacenamiento (ajuste de fábrica: 81 ... 90) y mantener apretado  $\widetilde{\langle \langle} \rangle$ , hasta que en el indicador aparece la confirmación tArGEt.
- 2. Introducir el peso final en la unidad indicada, p.ej. 1,5 kg, y confirmar con  $\widehat{\leftrightarrow}$ . El indicador tOLER aparece, y **+** parpadea.
- 3. Introducir la tolerancia superior en la unidad de peso indicada, p.ej. 0,1 kg, y confirmar con  $\left(\Box\right)$ :

 $-0$ 

→ Apretar  $\Rightarrow$ , introducir la tolerancia superior en tanto por ciento, y confirmar con  $\left(\Box\right).$ 

El indicador tOLER aparece, y **–** parpadea.

4. Introducir la tolerancia inferior correspondiente.

La balanza retorna al modo de pesada.

**Observación** Si en el puesto de almacenamiento elegido ya hay un peso final almacenado, en el indicador aparece el aviso rEPLACE.

- Para almacenar el nuevo peso final, apretar  $\Rightarrow$ . El peso final antiguo se sobreescribe.
- Para cancelar el almacenamiento, apretar  $\cancel{\sim}$ T $\div$ ). La asignación del puesto de almacenamiento permanece inalterada.

#### **2.7.2 Pedido de pesos finales**

<span id="page-16-2"></span>➜ Introducir el número del puesto de almacenamiento con el peso final deseado (ajuste de fábrica: 81 ... 90) y apretar  $\widehat{\langle \leftrightarrow \rangle}$  brevemente.

El peso final elegido y las tolerancias se descargan de la memoria y aparecen brevemente en el indicador. La balanza está ahora disponible para la dosificación o la pesada de control.

#### **2.7.3 Dosificación**

- <span id="page-16-0"></span>1. Poner el recipiente vacíos y tarar.
- 2. Llenar la mercancía para pesar en el recipiente.

El proceso de dosificación se puede seguir en el indicador gráfico. Aquí la marca de 50 % está situada al extremo izquierdo, a fin de tener a disposición más segmentos de indicación para la dosificación precisa entre 50 % y 100 %.

Mientras que no se haya alcanzado la tolerancia inferior, la marca de tolerancia se indica con signo menos.

Si el peso de la mercancía para pesar está dentro de la tolerancia prefijada, la

OK<sub>I</sub>

marca **OK** es visible y se emite una breve señal acústica, si se ha activado en el menú.

Si aparece la marca de tolerancia con signo más, el peso está por encima de la tolerancia admitida.

#### **2.7.4 Pesada de control**

 $OK$ </u>

- 1. Poner la mercancía para pesar en la balanza.
- 2. Comprobar con ayuda de la marca indicada, si la mercancía para pesar está por debajo, dentro o por encima de la tolerancia prefijada.

#### **2.7.5 Borrado de los pesos finales almacenados**

1. Introducir el número del puesto de almacenamiento con el peso final para borrar (ajuste de fábrica: 81 ... 90) y apretar  $\widehat{\langle \leftrightarrow \rangle}$  brevemente.

<span id="page-16-1"></span>Se muestra el peso final almacenado.

2. Apretar  $\mathbb{C}$  en un término de 2 segundos.

En el indicador aparece brevemente CLEArED. El peso final almacenado se borra.

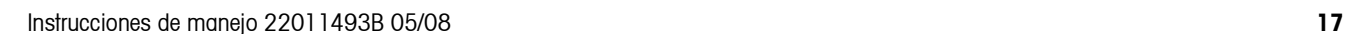

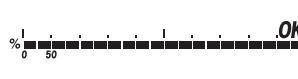

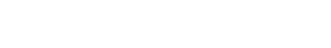

## **2.8 Trabajo con identificaciones**

<span id="page-17-2"></span><span id="page-17-0"></span>Las series de pesada se pueden proveer de 2 números de identificación ID1 y ID2 de hasta 40 caracteres, que se imprimen en los protocolos.

Si p.ej. a un cliente se le asigna número de artículo, en el protocolo se puede claramente comprobar, para qué cliente fue pesado el artículo.

#### **2.8.1 Introducción de la identificación**

1. Introducir la identificación y apretar  $\mathcal{D}$ .

IdENt 1 aparece en el indicador.

2. Si la identificación introducida se debe almacenar como ID1, apretar  $\overline{(\rightarrow)}$ . Si la identificación introducida se debe almacenar como ID2, apretar primero *(*>r<), y después  $\left(\Box\right)$ .

La balanza retorna al modo de pesada.

#### **2.8.2 Indicación de identificaciones**

 $\rightarrow$  Indicar ID1: apretar (**iD**) brevemente 1 vez.

En el indicador aparece el número actualmente asignado a ID1. Si ID1 no fue asignado, aparece no ID.

 $\rightarrow$  Indicar ID2: apretar (**ID**) brevemente 2 veces.

En el indicador aparece el número actualmente asignado a ID2. Si ID2 no fue asignado, aparece no ID.

#### **2.8.3 Borrado de identificaciones**

- 1. Apretar  $\binom{n}{b}$  brevemente 1 vez, para mostrar ID1, o brevemente 2 veces, para mostrar ID<sub>2</sub>.
- 2. Mientras se muestra la identificación, apretar  $\langle \mathbf{C} \rangle$ .

<span id="page-17-3"></span><span id="page-17-1"></span>El borrado se confirma brevemente con el aviso CLEArEd.

## **2.9 Registro de los resultados**

Si a la balanza se ha conectado una impresora o un ordenador, los resultados de pesada pueden imprimirse o ser enviados a un ordenador.

 $\rightarrow$  Apretar  $\widehat{(\rightarrow)}$ .

El contenido del indicador se imprime o se envía al ordenador.

## **2.10 Indicación de información**

<span id="page-18-3"></span><span id="page-18-0"></span>En el menú pueden configurarse para la tecla  $\binom{1}{k}$  hasta 13 valores distintos para la indicación.

Dependiendo de la configuración en el menú, véase sección [4.4.5,](#page-39-0) se pueden por ejemplo incluir los siguientes valores en cualquier orden:

- Número de piezas neto
- Peso bruto
- Peso unitario medio
- Peso unitario medio con más alta resolución
- Exactitud de recuento
- 1. Apretar  $(i)$ .

Se muestra el primer valor.

2. Apretar  $\bigcap$  de nuevo.

Se muestra el siguiente valor.

3. Repetir tantas veces, hasta que aparezca de nuevo la indicación de peso.

## **Observación** Si (1) no se aprieta de nuevo en un término de 5 segundos, la balanza cambia automáticamente a la indicación de peso, incluso también si no se han consultado todos los datos.

## **2.11 Conmutación balanzas**

<span id="page-18-2"></span><span id="page-18-1"></span>Si está conectada una segunda balanza o plataforma de pesada, p.ej. a través del interface opcional para segunda balanza analógica, en el indicador se indica la balanza activa en el momento.

La segunda balanza puede manejarse de igual modo como la primera.

 $\rightarrow$  Apretar  $\binom{?}{?}$ .

El indicador cambia de una a la otra balanza.

#### **Cambio del modo operativo de la segunda balanza**

La segunda balanza puede operarse como balanza de cantidades (bulk), balanza de referencia (ref) o balanza auxiliar (Auxiliary), véase sección [4.6](#page-42-0). En el ajuste de fábrica la segunda balanza trabaja como balanza de cantidades.

 $\rightarrow$  Para cambiar el modo operativo mantener apretada  $\widehat{\alpha}$  tanto tiempo, hasta que en el display se muestre el nuevo modo operativo.

La segunda balanza trabaja ahora en el otro modo operativo. El ajuste se configuró automáticamente en el menú.

## **2.12 Totalización**

<span id="page-19-1"></span><span id="page-19-0"></span>El terminal IND445 puede totalizar valores de peso o números de piezas, y además sustraer pesadas individuales.

Con una impresora conectada puede generar una impresión por lote y/o una impresión total. Configuración de ajustes en el menú, véase sección [4.4.2](#page-37-0).

#### **2.12.1 Totalizar pesadas**

1. Poner el primer lote en la balanza y apretar  $\langle \hat{\tau}_0 \rangle$ .

El valor de peso o el número de piezas se almacena, y dado el caso se imprime.

- 2. Descargar la balanza.
- 3. Poner el siguiente lote en la balanza, y apretar  $\overline{P_{(1)}}$  de nuevo.

El valor de peso o el número de piezas de la siguiente pesada se añaden a los valores de la pesada anterior.

- 4. Descargar la balanza.
- 5. Repetir los pasos 3 y 4 para todos los otros lotes.

#### **2.12.2 Sustraer lotes**

1. Poner el lote en la balanza y apretar  $\overline{P_{(n)}}$  un tiempo prolongado.

El valor de peso o el número de piezas se sustrae, y dado el caso se imprime.

2. Descargar la balanza.

#### **2.12.3 Terminar la totalización**

 $\rightarrow$  Una vez totalizado el último lote, apretar  $\langle \mathbf{C} \rangle$ .

Se genera el "Final Printout". La memoria de totales y el contador de operaciones se borran. La balanza está lista para el siguiente proceso de totalización.

#### **2.12.4 Pedir información de totales**

Con la tecla  $\bigcap$  respectivamente asignada puede pedir el total neto, el total bruto y el número de piezas del lote actual, véase sección [4.4.5.](#page-39-0)

# **2.13 Limpieza**

## <span id="page-20-0"></span>**¡ATENCIÓN!**

¡Peligro de descarga de corriente!

▲ Antes de proceder a la limpieza con un trapo húmedo, extraer la clavija de red, para aislar el equipo de la red eléctrica.

Otras indicaciones para la limpieza:

- Utilizar un trapo húmedo.
- No utilizar ácidos, sosa o disolventes agresivos.
- No limpiar con equipo limpiador a alta presión o bajo agua corriente.
- Observar todas las prescripciones vigentes sobre los intervalos de limpieza y los agentes de limpieza admitidos.

## <span id="page-21-0"></span>**3 Recuento**

<span id="page-21-1"></span>El terminal IND445 dispone de funciones adicionales para contar el número de piezas. Los respectivos ajustes en el menú se describen en la sección [4.4.1.](#page-36-1)

## **3.1 Recuento de piezas en un recipiente**

- <span id="page-21-2"></span>1. Poner el recipiente vacío en la balanza y apretar  $\cancel{\epsilon}$ <sub>7</sub> $\div$ . El recipiente se tara, la indicación de cero aparece.
- 2. Poner 10 piezas de referencia y apretar reful.

-o-

→ Poner el número de piezas indicado sobre la tecla  $(\widehat{H^{eff}})$  y apretar  $(\widehat{H^{eff}})$ .

La balanza determina el peso unitario medio y luego indica el número de piezas.

- 3. Llenar otras piezas en el recipiente, hasta haber alcanzado el número de piezas deseado.
- 4. Una vez terminado el recuento de piezas, apretar la tecla  $\mathbb C$  para borrar el resultado.

La balanza está disponible para la pesada o el recuento siguientes.

#### **Observación** • Con el ajuste de fábrica, el peso unitario medio queda almacenado tanto tiempo, hasta que se haya determinado un nuevo peso unitario medio.

- Con  $\binom{c}{i}$  se puede conmutar entre el número de piezas y las unidades de peso ajustadas.
- De acuerdo a cada asignación, con  $\binom{1}{k}$  se puede visualizar el peso unitario medio, o sea, el peso de una sola pieza de referencia.
- Si en el menú se ha configurado A.CL-APW ON, el peso unitario medio se borra automáticamente después de cada proceso de recuento. El nuevo peso unitario medio se deberá determinar para el siguiente proceso de recuento.
- Si en el menú se ha configurado ACCurCY ON, una vez determinado el número de piezas se visualiza brevemente la exactitud obtenida.

## **3.2 Recuento de piezas de un recipiente**

- <span id="page-22-0"></span>1. Poner el recipiente lleno en la balanza y apretar  $\cancel{\sigma}$ r $\cancel{\sigma}$ . El recipiente se tara, la indicación de cero aparece.
- 2. Sacar **10** piezas de referencia y apretar *(Ref 10*). -o-
- $\rightarrow$  Sacar el número de piezas indicado sobre la tecla  $\sqrt{R_{eff}}$  y apretar  $\sqrt{R_{eff}}$ . La balanza determina el peso unitario medio y luego indica el número de piezas retirado con signo negativo.
- <span id="page-22-4"></span><span id="page-22-1"></span>3. Sacar otras piezas del recipiente, hasta haber alcanzado el número de piezas deseado.

## **3.3 Recuento con número de piezas de referencia variable**

#### **Requisito**

En el menú debe estar configurado VAr-SPL ON.

- 1. Poner cualquier número de piezas de referencia en la balanza.
- 2. Introducir el número de piezas de referencia con el teclado numérico y apretar  $\left(\overline{\text{Ref } n}\right)$ .

<span id="page-22-3"></span>La balanza determina el peso unitario medio y luego indica el número de piezas.

El siguiente desarrollo del proceso de recuento se realiza como anteriormente descrito.

## **3.4 Recuento con exactitud mínima**

<span id="page-22-2"></span>En la opción de menú Min.rEFW se puede configurar una exactitud mínima de 97,5 %, 99,0 % o 99,5 %. Basada en ello, la balanza calcula el peso de referencia mínimo, que es necesario para obtener la exactitud preconfigurada.

- 1. Poner las piezas de referencia en la balanza y apretar  $\rho$  .  $\rho$  o  $\rho$  .  $\rho$  .
- 2. Si el peso unitario medio no es suficiente para asegurar la exactitud deseada, aparece Add x **PCS**.
- 3. Poner el número de piezas indicado adicionalmente.

La balanza determina automáticamente el peso unitario medio con el número de piezas de referencia aumentado.

El siguiente desarrollo del proceso de recuento se realiza como anteriormente descrito.

## **3.5 Optimización de referencia**

<span id="page-23-4"></span><span id="page-23-0"></span>Cuanto mayor el número de piezas de referencia, tanto más exacto el número de piezas determinado por la balanza.

#### **3.5.1 Optimización de referencia automática**

Con este fin, en el menú debe estar configurado rEF.OPt -> AUtO. En el indicador aparece el símbolo **Auto Opt**.

- 1. Poner las piezas de referencia en la balanza y apretar  $\sqrt{\mathsf{Ref}}$  to  $\sqrt{\mathsf{Ref}}$  o.
- 2. Poner otras piezas de referencia en la balanza, con máximo igual número de piezas, como en la primera determinación de la referencia.

La balanza determina automáticamente el peso unitario medio con el mayor número de piezas de referencia.

El siguiente desarrollo del proceso de recuento se realiza como anteriormente descrito.

**Observación** La optimización de referencia se puede realizar varias veces. Si las piezas son muy diferentes, no se realiza la optimización de referencia automática.

## <span id="page-23-1"></span>**3.6 Recuento con determinación de referencia automática**

#### <span id="page-23-3"></span>**Requisito**

En el menú está configurado A-SMPL ON.

 $\rightarrow$  Poner en el recipiente el número de piezas indicado sobre la tecla  $(\mathsf{Ref} \, \mathsf{ref})$ .

La balanza determina el peso unitario medio y luego indica el número de piezas. El siguiente desarrollo del proceso de recuento se realiza como anteriormente descrito.

#### **3.7 Recuento con peso unitario medio conocido**

<span id="page-23-5"></span><span id="page-23-2"></span> $\rightarrow$  Introducir el peso unitario medio conocido con el teclado numérico y apretar  $\sqrt{Re(f)}$ . La balanza cambia a la unidad piezas (PCS).

El siguiente desarrollo del proceso de recuento se realiza como anteriormente descrito.

## **3.8 Recuento pidiendo un peso unitario medio almacenado**

<span id="page-24-0"></span>El terminal IND445 dispone de 100 puestos de almacenamiento en total, para los valores de tara, los pesos unitarios medios, los pesos y números de piezas finales, utilizados con frecuencia. En el ajuste de fábrica se han previsto las memorias 41 hasta 80 para pesos unitarios medios. Los pesos unitarios medios almacenados permanecen inalterados también al desconectar el equipo.

#### **3.8.1 Almacenamiento de pesos unitarios medios**

- 1. Determinar el peso unitario medio con uno de los métodos anteriormente descritos.
- 2. Introducir el número del puesto de almacenamiento (ajuste de fábrica: 41 ... 80) y mantener apretado  $\widehat{\langle A \rangle}$ , hasta que en el indicador aparece la confirmación, p.ej. APW.41.

#### **Observación** Si en el puesto de almacenamiento elegido ya hay un peso unitario medio almacenado, en el indicador aparece el aviso rEPLACE.

- Para almacenar el nuevo peso unitario medio, apretar  $\Rightarrow$ . El peso unitario medio antiguo se sobreescribe.
- Para cancelar el almacenamiento, apretar  $\cancel{\sim}$ T $\div$ ). La asignación del puesto de almacenamiento permanece inalterada.

#### **3.8.2 Pedido de pesos unitarios medios**

→ Introducir el número del puesto de almacenamiento con el peso unitario medio deseado (ajuste de fábrica: 41 ... 80) y apretar  $\Leftrightarrow$  brevemente.

El valor de referencia elegido se descarga de la memoria y aparece brevemente en el indicador. La balanza determina el número de piezas con el valor de referencia elegido.

#### **3.8.3 Borrado de pesos unitarios medios almacenados**

1. Introducir el número del puesto de almacenamiento con el peso unitario medio para borrar (ajuste de fábrica: 41 ... 80) y apretar  $\widehat{\langle\,\,\,\rangle}$  brevemente.

Se muestra el peso unitario medio almacenado.

2. Apretar  $\left(\mathbf{C}\right)$  en un término de 2 segundos.

En el indicador aparece brevemente CLEArED. El peso unitario medio almacenado se borra.

## **3.9 Recuento pidiendo un número de piezas final almacenado**

<span id="page-25-1"></span><span id="page-25-0"></span>El terminal IND445 dispone de 100 puestos de almacenamiento en total, para los valores de tara, los pesos unitarios medios, los pesos y números de piezas finales, utilizados con frecuencia. En el ajuste de fábrica se han previsto las memorias 91 hasta 100 para números de piezas finales. Los números de piezas finales almacenados permanecen inalterados también al desconectar el terminal.

#### **3.9.1 Almacenamiento de números de piezas finales**

- 1. Introducir el número del puesto de almacenamiento (ajuste de fábrica: 91 ... 100) y mantener apretado  $\widetilde{\langle A \rangle}$ , hasta que en el indicador aparece la confirmación tARGEt.
- 2. Entrar el número de piezas final y confirmar con  $\widehat{\leftrightarrow}$ .
	- El indicador tOLEr aparece, y **+** parpadea.
- 3. Introducir la tolerancia superior en la pieza y confirmar con  $\Rightarrow$ . El indicador tOLEr aparece, y **+** parpadea.
- 4. Introducir la tolerancia inferior correspondiente.

La balanza retorna al modo de pesada.

- **Observación** Si en el puesto de almacenamiento elegido ya hay un número de piezas final almacenado, en el indicador aparece el aviso rEPLACE.
	- Para almacenar el nuevo número de piezas final, apretar  $\textcircled{r}$ . El número de piezas final antiguo se sobreescribe.
	- Para cancelar el almacenamiento, apretar  $\cancel{\epsilon}$ T $\div$ ). La asignación del puesto de almacenamiento permanece inalterada.

#### **3.9.2 Pedir números de piezas finales**

➜ Introducir el número del puesto de almacenamiento con el número de piezas final deseado (ajuste de fábrica: 91 ... 100) y apretar  $\Leftrightarrow$  brevemente.

El número de piezas final elegido y las tolerancias correspondientes se descargan de la memoria y aparecen brevemente en el indicador.

#### **3.9.3 Recuento de números de piezas finales**

- 1. Poner el recipiente vacío y tarar la balanza.
- 2. Formar la referencia.
- 3. Llenar la mercancía para contar en el recipiente.

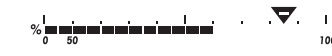

El proceso de recuento se puede seguir en el indicador gráfico. Aquí la marca de 50 % está situada al extremo izquierdo, a fin de tener a disposición más segmentos de indicación para la dosificación precisa entre 50 % y 100 %.

Mientras no se haya alcanzado la tolerancia inferior, se muestra la marca de tolerancia con signo menos.

Si el número de piezas contado está dentro de la tolerancia prefijada, la marca **OK** es visible y se emite una breve señal acústica, si se ha activado en el menú.

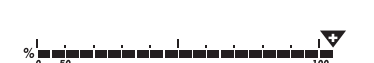

Si aparece la marca de tolerancia con signo más, el número de piezas está por encima de la tolerancia admitida.

#### **3.9.4 Borrar números de piezas finales**

1. Introducir el número del puesto de almacenamiento con el número de piezas final para borrar (ajuste de fábrica: 91 ... 100) y apretar  $\textcircled{3}$  brevemente.

Se muestra el número de piezas final almacenado con tolerancias.

2. Apretar  $\langle \mathbf{C} \rangle$  en un término de 2 segundos.

<span id="page-26-2"></span>En el indicador aparece brevemente CLEArED. El número de piezas final almacenado se borra.

## **3.10 Recuento con dos balanzas**

<span id="page-26-0"></span>Para el recuento de piezas se puede conectar una segunda balanza o plataforma de pesada, p.ej. una balanza de suelo para el recuento de mayor cantidad de piezas a través del interface para segunda balanza analógica.

<span id="page-26-1"></span>La configuración necesaria de los parámetros de aplicación y de interface se describen en las secciones [4.4.1,](#page-36-1) [4.6.1](#page-42-1) y [4.6.5](#page-44-0).

#### **3.10.1 Recuento con balanza de referencia conectada**

#### **Requisito**

La segunda balanza conectada está configurada como balanza de referencia.

1. Poner las piezas de referencia en la balanza de referencia conectada y apretar  $(\overline{\mathsf{Ref}} 10)$  O  $(\overline{\mathsf{Ref}} n)$ .

La balanza determina el peso unitario medio y luego cambia a la indicación en piezas (PCS).

2. Poner las piezas de recuento en la primera balanza.

Se muestra el total de piezas.

- **Observación** Si en el menú se ha configurado tOtAL-Ct -> bULK, se indica únicamente el número de piezas en la balanza de cantidades.
	- Si en el menú se ha configurado total-Ct -> both, el número de piezas de referencia se añade al número de piezas en la balanza de cantidades.

#### **3.10.2 Recuento con balanza de cantidades conectada**

#### <span id="page-27-0"></span>**Requisito**

piezas (PCS).

La segunda balanza conectada está configurada como balanza de cantidades.

- 1. Poner las piezas de referencia en la primera balanza y apretar  $F_{\text{net 10}}$  o  $F_{\text{net n}}$ . La balanza determina el peso unitario medio y luego cambia a la indicación en
- 2. Poner las piezas de recuento en la balanza de cantidades conectada. Se muestra el total de piezas.
- **Observación** Si en el menú se ha configurado tOtAL-Ct -> bULK, se indica únicamente el número de piezas en la balanza de cantidades.
	- Si en el menú se ha configurado tOtAL-Ct -> bOtH, el número de piezas de referencia se añade al número de piezas en la balanza de cantidades.

#### **3.10.3 Recuento con balanza auxiliar conectada**

**Observación** Esta configuración se presta para el recuento de las más distintas piezas. Así p.ej., las piezas más pequeñas se recuentan en una balanza, y en la otra las más grandes.

#### <span id="page-27-1"></span>**Requisito**

La segunda balanza conectada está configurada como balanza auxiliar.

- 1. Activar la balanza adequado
- 2. Poner las piezas de referencia en esta balanza y apretar  $($ Ref 10) O  $($ Ref n $)$ .

La balanza determina el peso unitario medio y luego cambia a la indicación en piezas (PCS).

3. Poner las piezas de recuento igualmente en esta balanza. Se muestra el total de piezas.

## <span id="page-28-0"></span>**4 Configuración de ajustes en el menú**

En el menú se pueden modificar los ajustes de equipo configurados y activar las funciones, permitiendo así una adaptación individual a las demandas de pesada.

<span id="page-28-3"></span><span id="page-28-1"></span>El menú consta de 6 menús principales, que contienen a su vez varios niveles de submenús.

## **4.1 Manejo del menú**

#### **4.1.1 Pedir el menú e introducir la contraseña**

<span id="page-28-2"></span>El menú comprende 2 niveles de mando: operador y supervisor. El nivel supervisor puede protegerse mediante contraseña. En el suministro del equipo, los dos niveles son accesibles sin contraseña.

<span id="page-28-4"></span>**Menú de operador** 1. Apretar y mantener apretado  $\overline{(\Rightarrow)}$ , hasta que aparece COdE.

2. Apretar  $\widehat{\leftrightarrow}$  de nuevo.

Aparece la opción de menú tErMINL. Sólo el submenú dEVICE es accesible.

<span id="page-28-5"></span>**Menú de supervisor** 1. Apretar y mantener apretado  $\widehat{\leftrightarrow}$ , hasta que aparece COdE.

2. Introducir la contraseña y confirmar con  $\widehat{(\Rightarrow)}$ . Aparece el primer menú SCALE.

**Observación** En el suministro del equipo no se ha definido la contraseña del supervisor, por eso, en la primera llamada del menú, contestar la demanda de contraseña con  $\widehat{a}$ . Si después de algunos segundos no se ha introducido todavía una contraseña, la balanza retorna al modo de pesada.

## **Contraseña de emergencia para la entrada del supervisor al menú**

Si ha olvidado la contraseña asignada para la entrada del supervisor al menú, tiene todavía la posibilidad de acceso al menú:

→ Apriete  $\rightarrow$  3 veces, y confirme con  $\rightarrow$ .

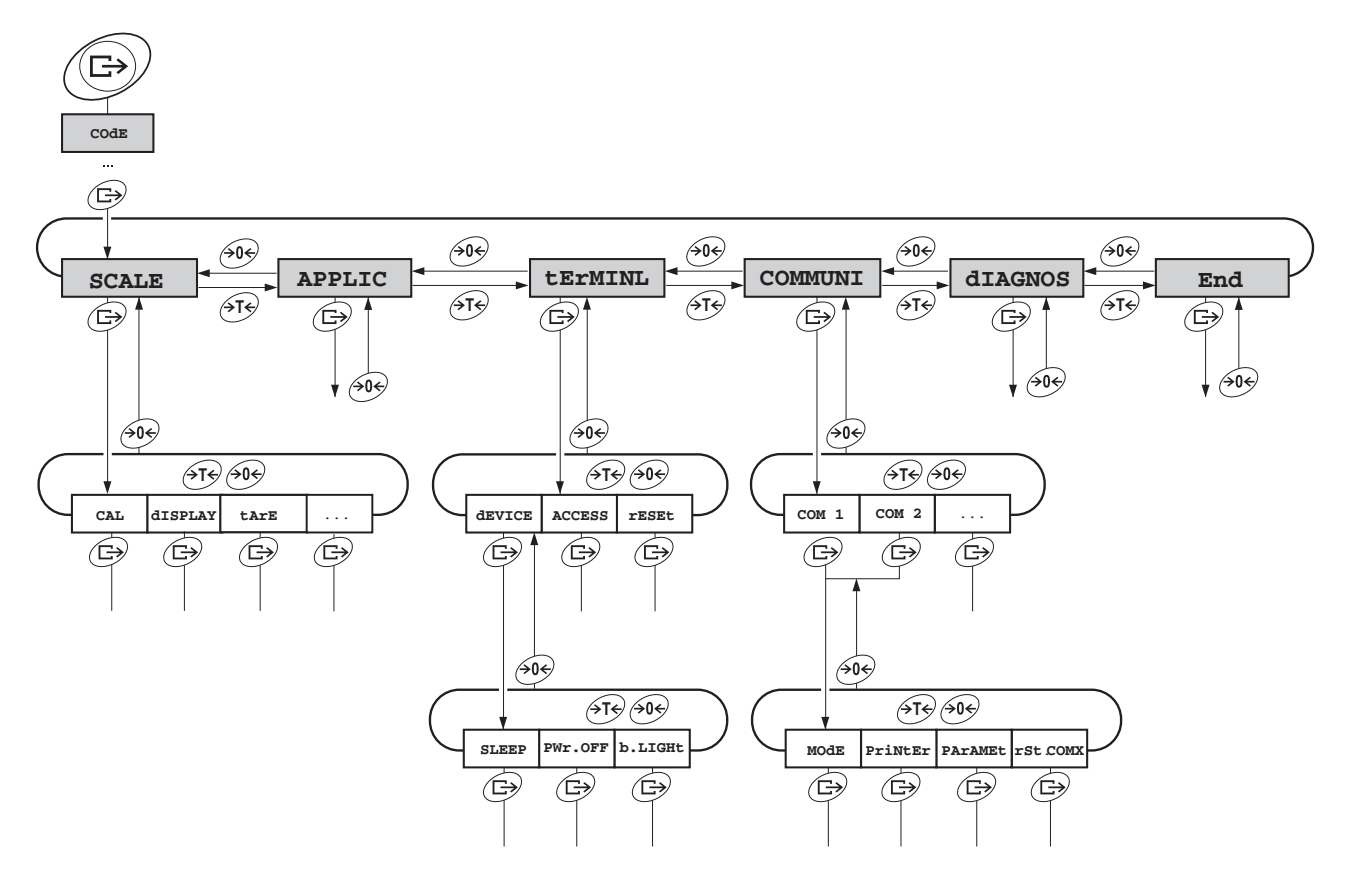

#### <span id="page-29-0"></span>**4.1.2 Selección y configuración de parámetros**

- **Hojear páginas en un nivel**
- $\rightarrow$  Avanzar al bloque siguiente: apretar  $\cancel{\rightarrow}$  T $\cancel{\rightarrow}$ .
- → Retroceder al bloque anterior: apretar  $\rightarrow 0$ .
- **Activar opción de menú / Aplicar selección**
	- $\rightarrow$  Apretar  $\widehat{(\rightarrow)}$
	- **Terminar el menú** 1. Apretar  $\textcircled{1}$ .
		- Aparece la última opción End.
		- 2. Apretar  $\widehat{\leftrightarrow}$ . Aparece la consulta SAVE.
		- 3. Confirmar la consulta con  $\widehat{G}$  para memorizar los ajustes y retornar al modo de pesada
			- -o-
		- $\rightarrow$  Apretar  $\cancel{\rightarrow}$  para retornar al modo de pesada sin memorizar.

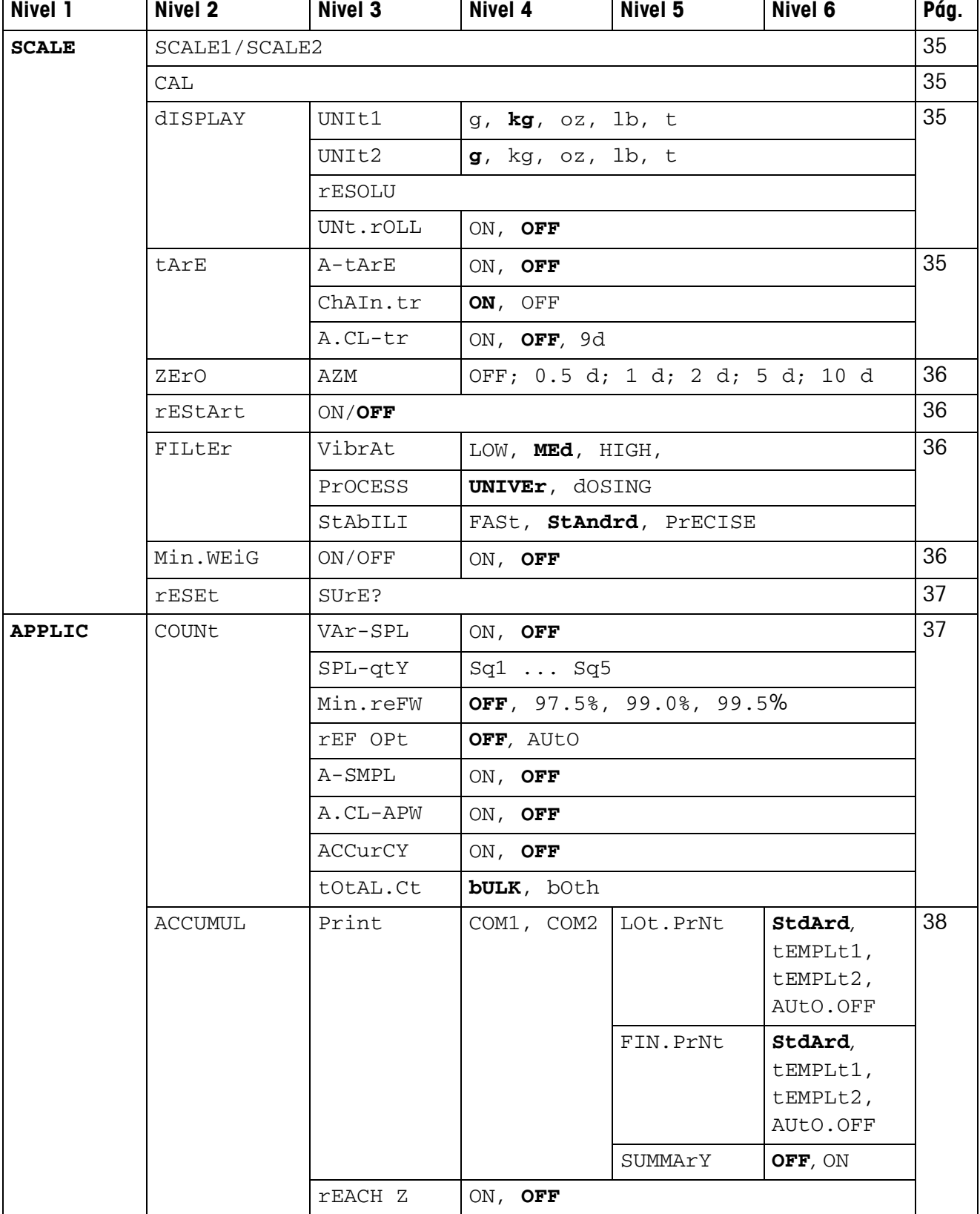

## <span id="page-30-1"></span><span id="page-30-0"></span>**4.2 Resumen**

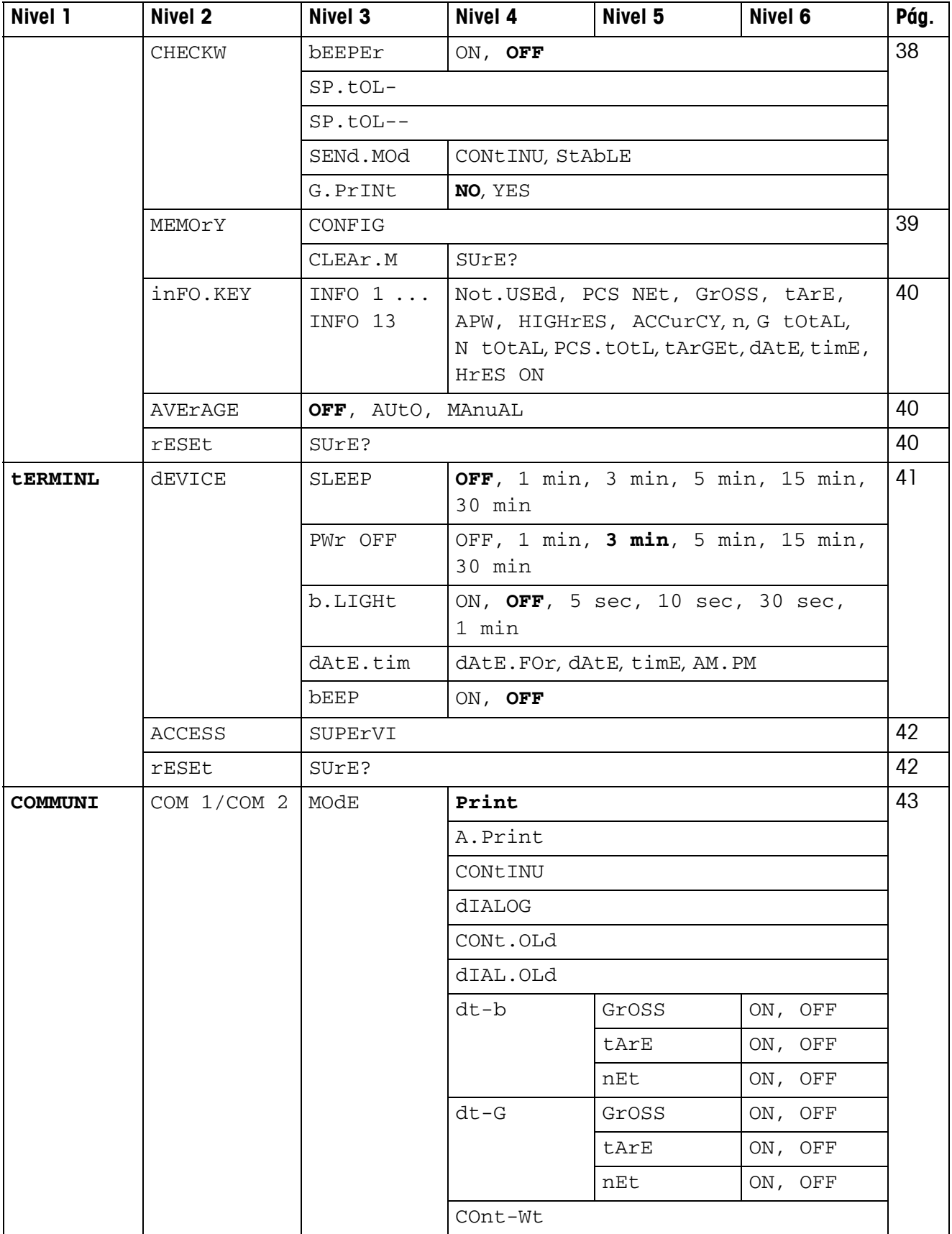

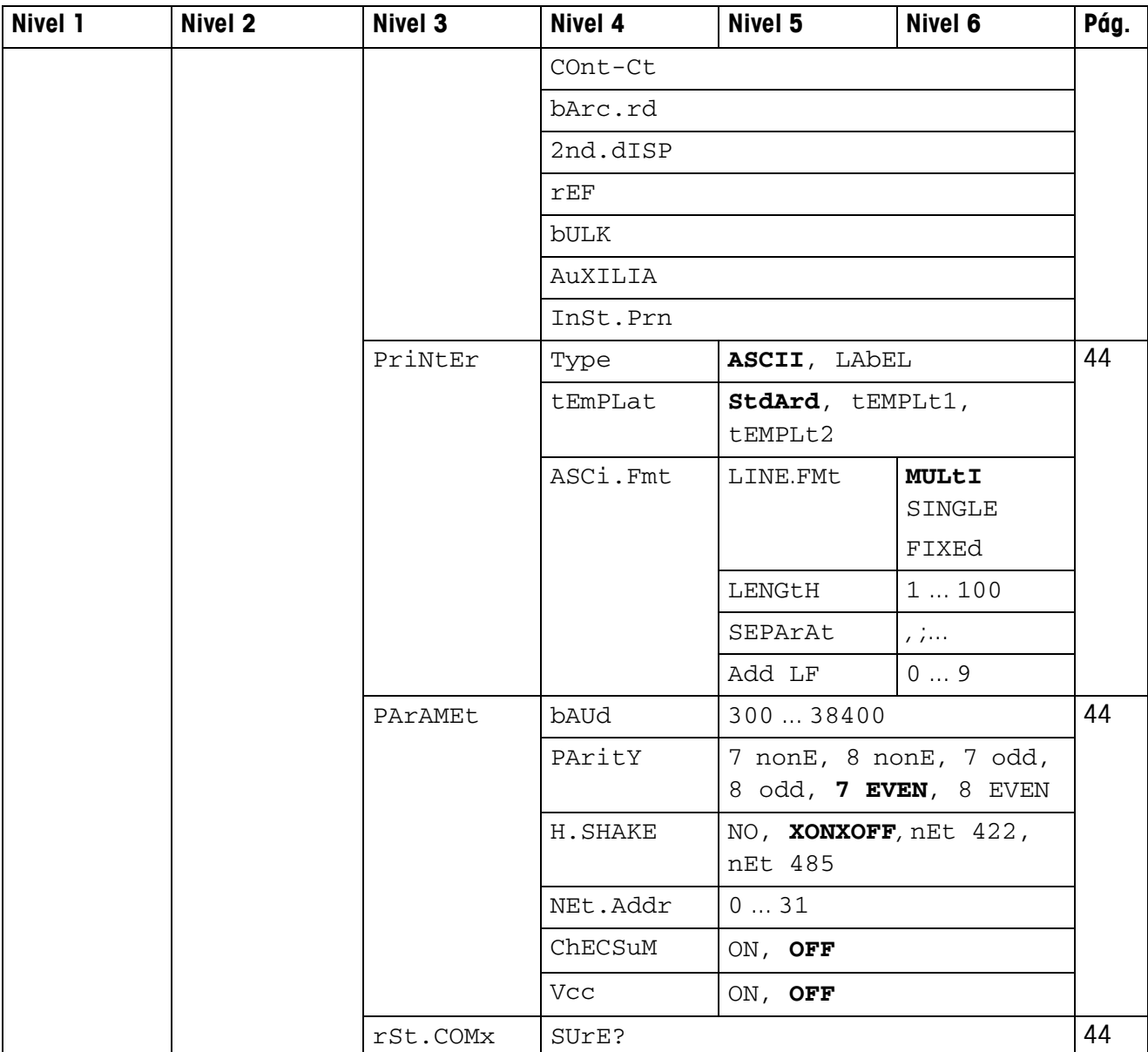

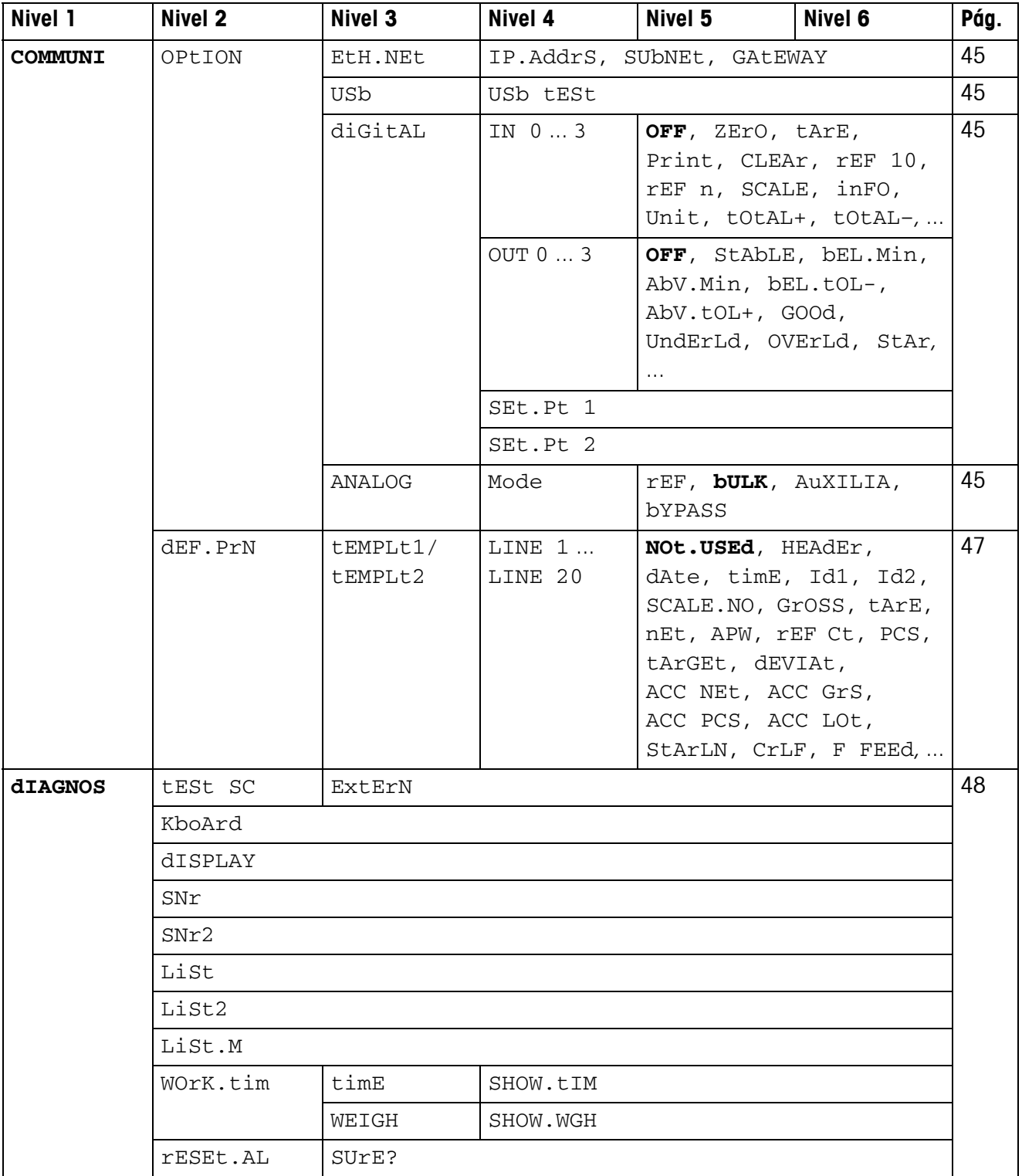

## <span id="page-34-0"></span>**4.3 Ajustes de balanza (SCALE)**

## <span id="page-34-2"></span>**4.3.1 SCALE1/SCALE2 – Elegir balanza**

<span id="page-34-8"></span>Esta opción de menú aparece sólo cuando se ha conectado una segunda balanza analógica o plataforma de pesada.

## **4.3.2 CAL – Calibrado (ajuste)**

<span id="page-34-6"></span><span id="page-34-1"></span>Esta opción de menú no está disponible para las balanzas certificadas sin pesa de calibración interna.

<span id="page-34-3"></span>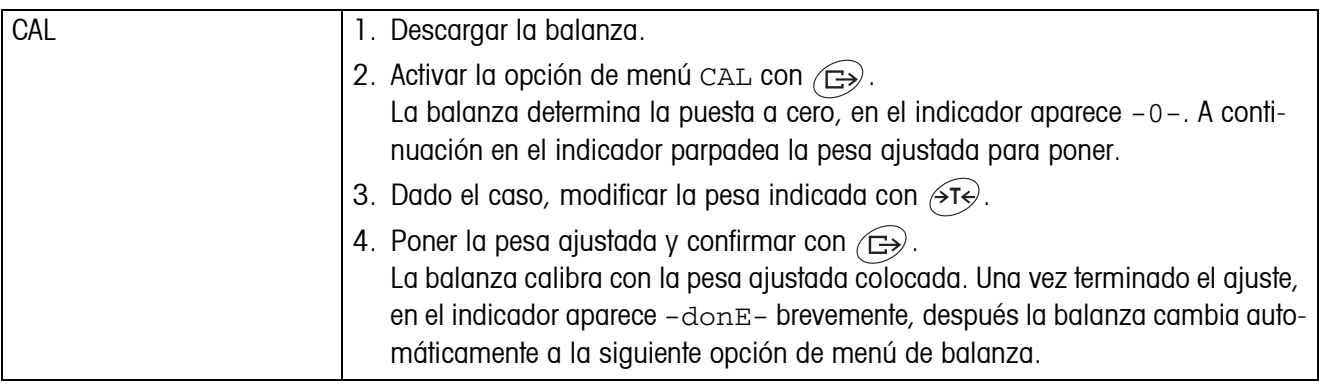

## <span id="page-34-9"></span><span id="page-34-7"></span>**4.3.3 DISPLAY – Unidad de pesada y exactitud del indicador**

<span id="page-34-4"></span>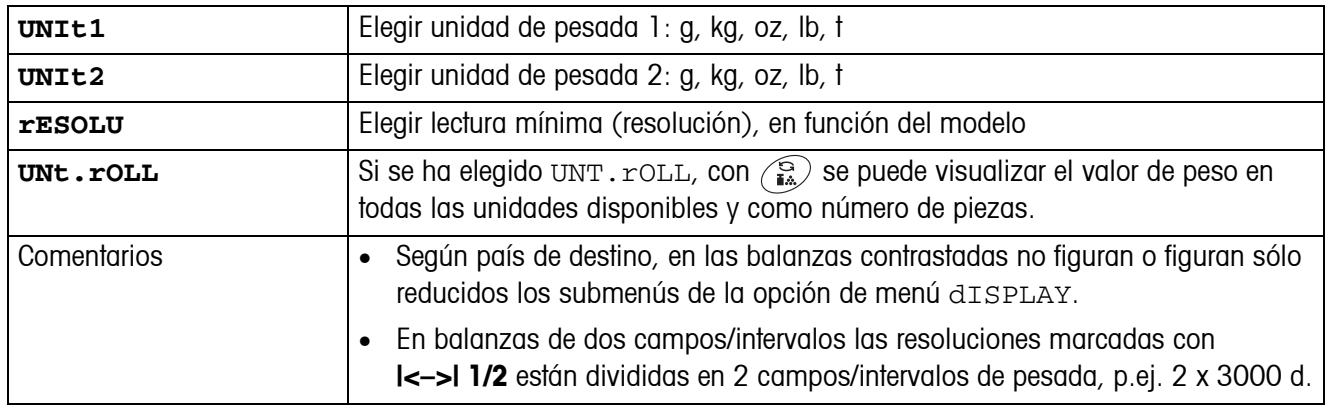

#### **4.3.4 TARA – Función tara**

<span id="page-34-5"></span>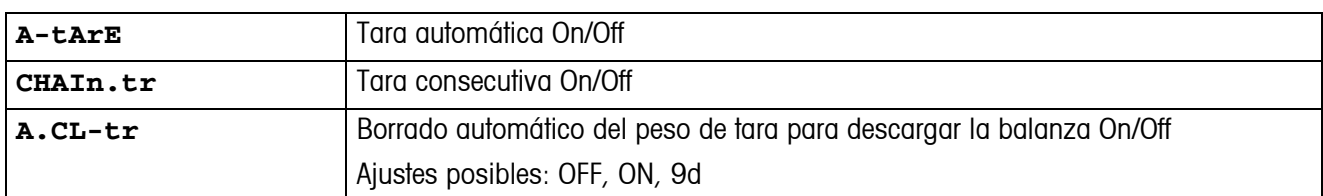

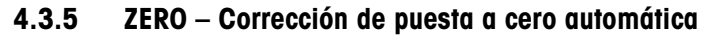

<span id="page-35-0"></span>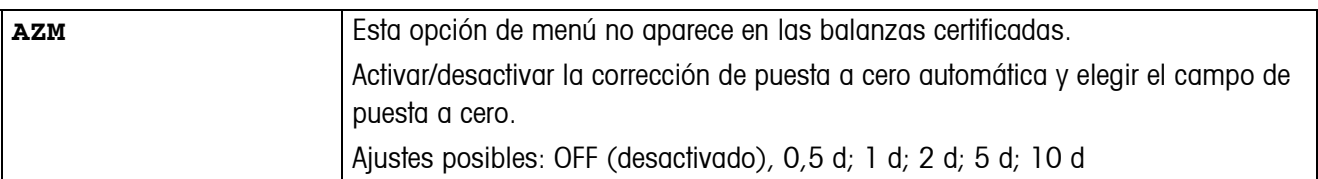

#### **4.3.6 RESTART – Almacenamiento automático de la puesta a cero y el valor de tara**

<span id="page-35-1"></span>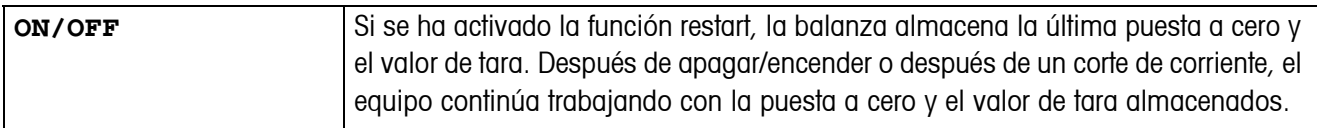

### <span id="page-35-4"></span>**4.3.7 FILTER – Adaptación a las condiciones ambientales y a la clase de pesada**

<span id="page-35-2"></span>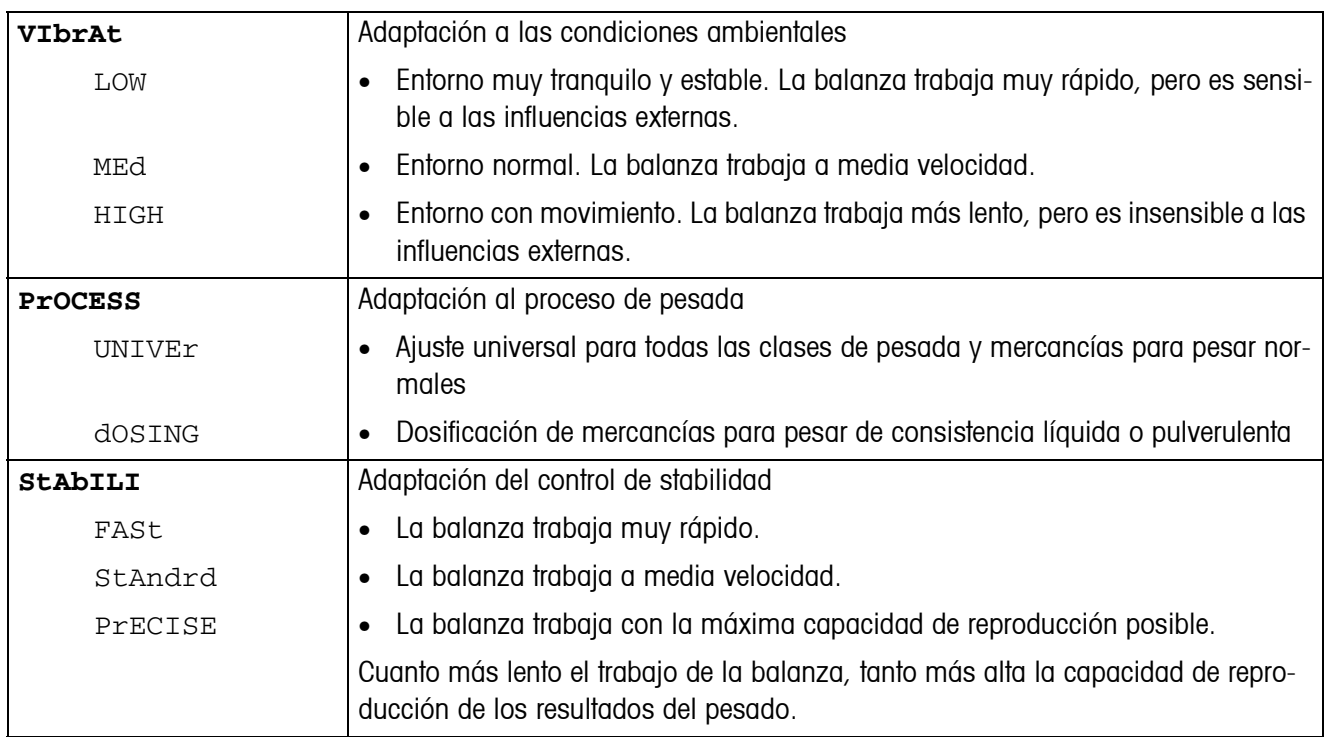

#### **4.3.8 MIN.WEIG – Peso mínimo**

Esta opción de menú aparece sólo cuando fue puesto un peso mínimo por un técnico de servicio.

<span id="page-35-3"></span>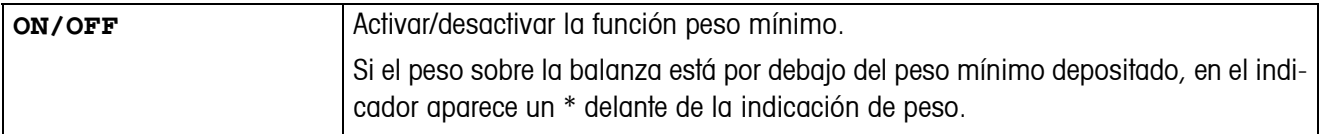

<span id="page-36-2"></span>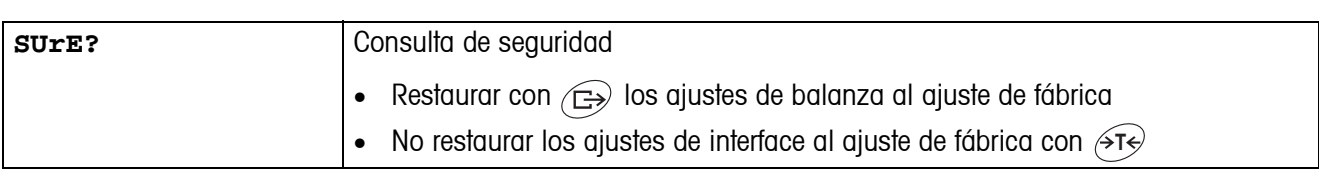

#### <span id="page-36-5"></span>**4.3.9 RESET – Restaurar los ajustes de balanza a los ajustes de fábrica**

## <span id="page-36-4"></span><span id="page-36-0"></span>**4.4 Ajustes de aplicación (APPLICATION)**

### <span id="page-36-1"></span>**4.4.1 COUNT – Ajustes de la función de recuento**

<span id="page-36-3"></span>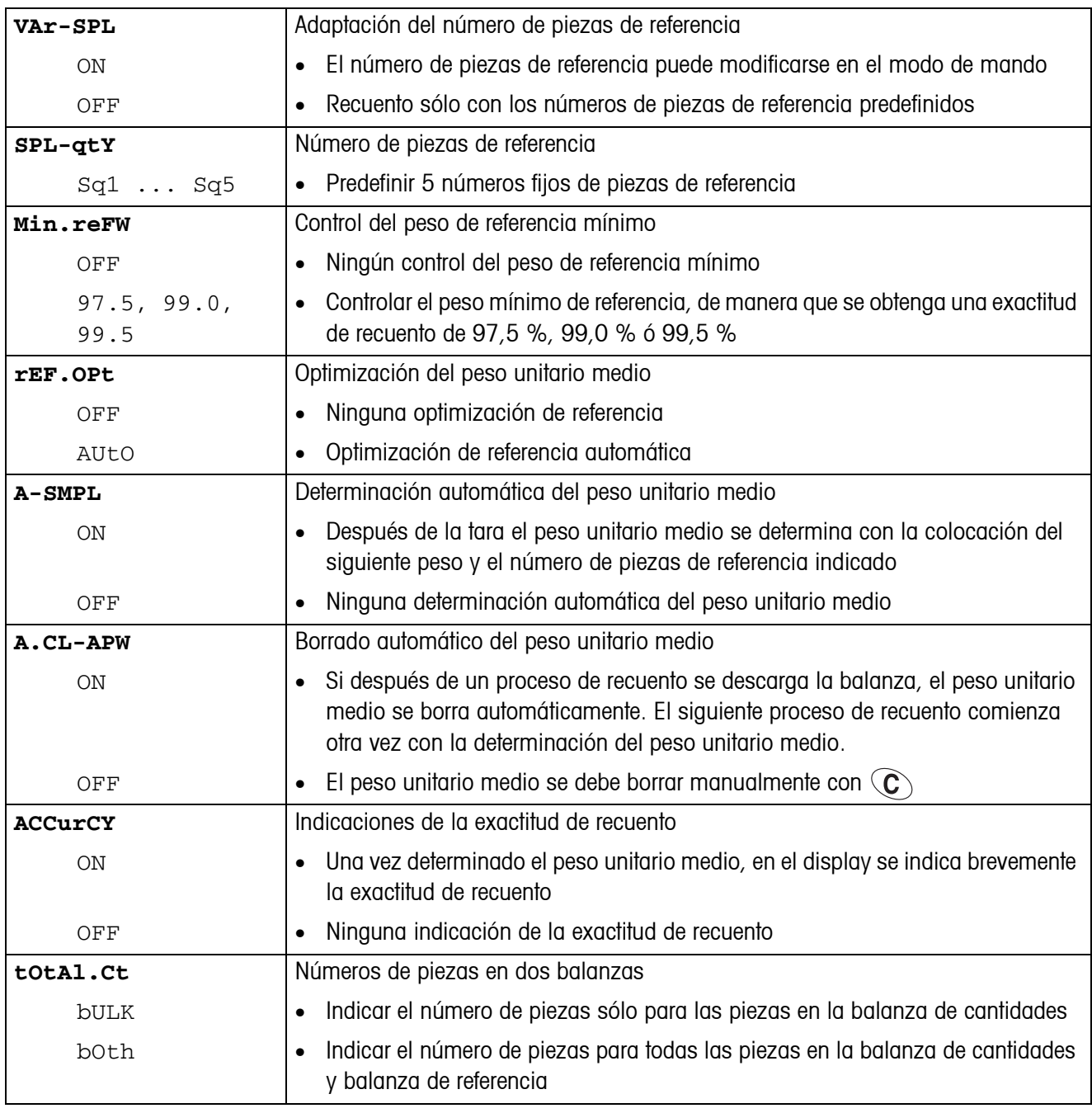

<span id="page-37-0"></span>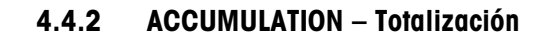

<span id="page-37-1"></span>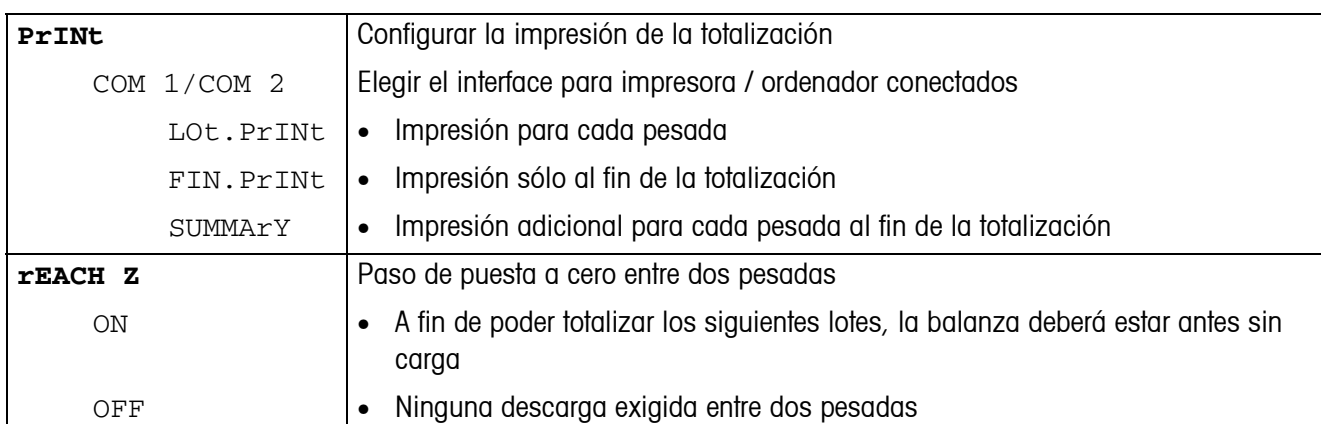

#### **4.4.3 CHECKWEIGHING – Pesadas de control**

<span id="page-37-2"></span>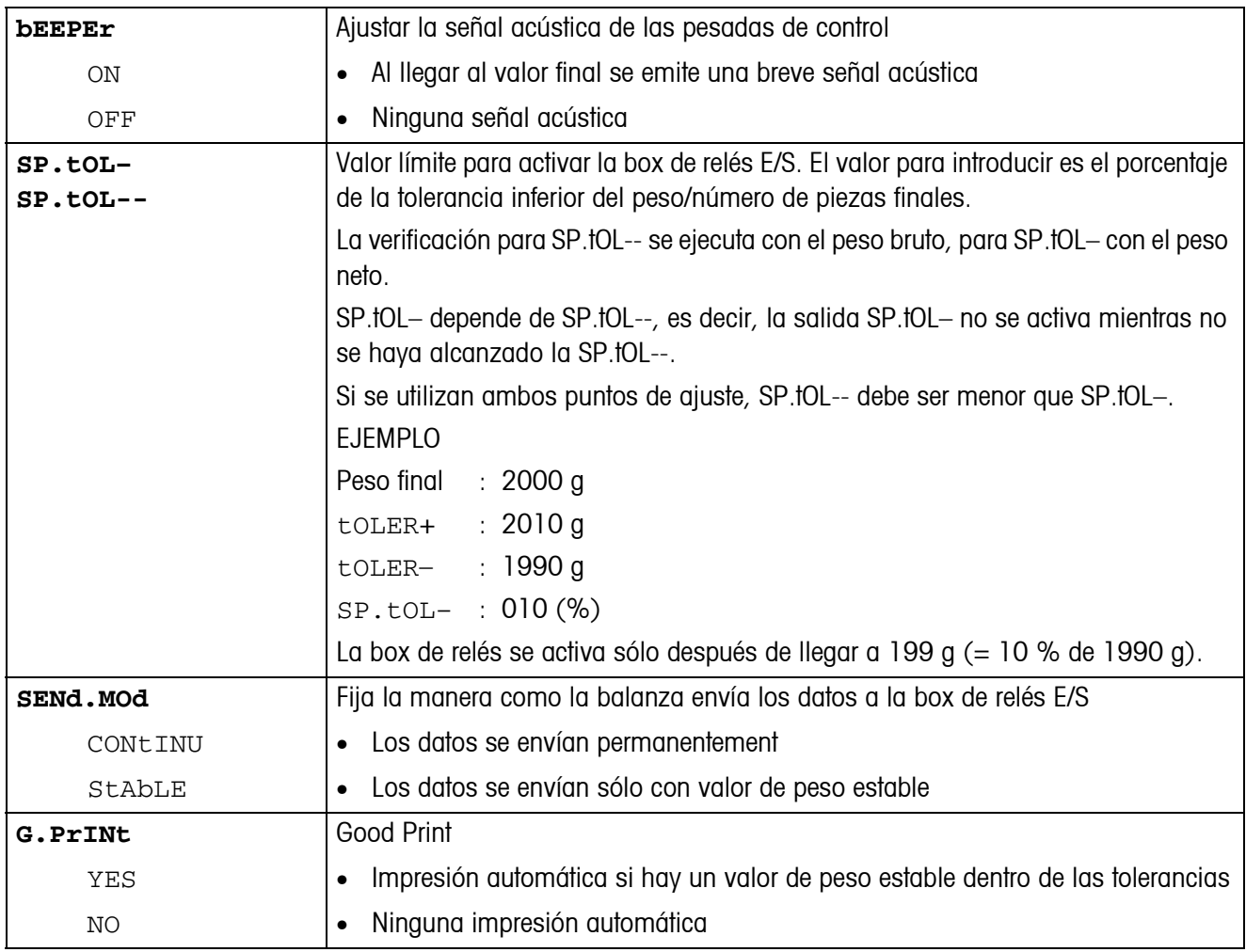

<span id="page-38-0"></span>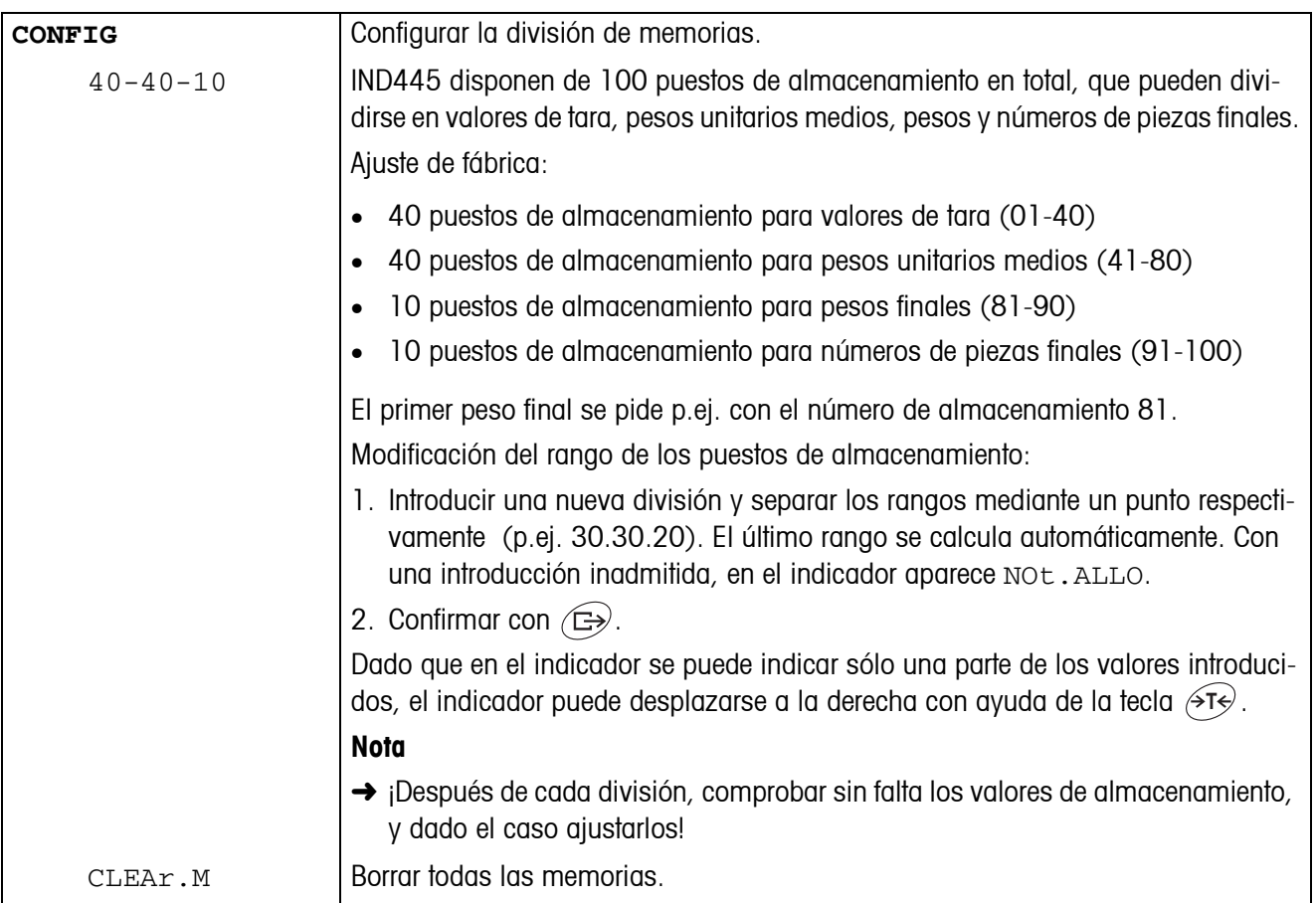

## <span id="page-38-1"></span>**4.4.4 MEMORY – Configuración de memoria**

<span id="page-39-1"></span>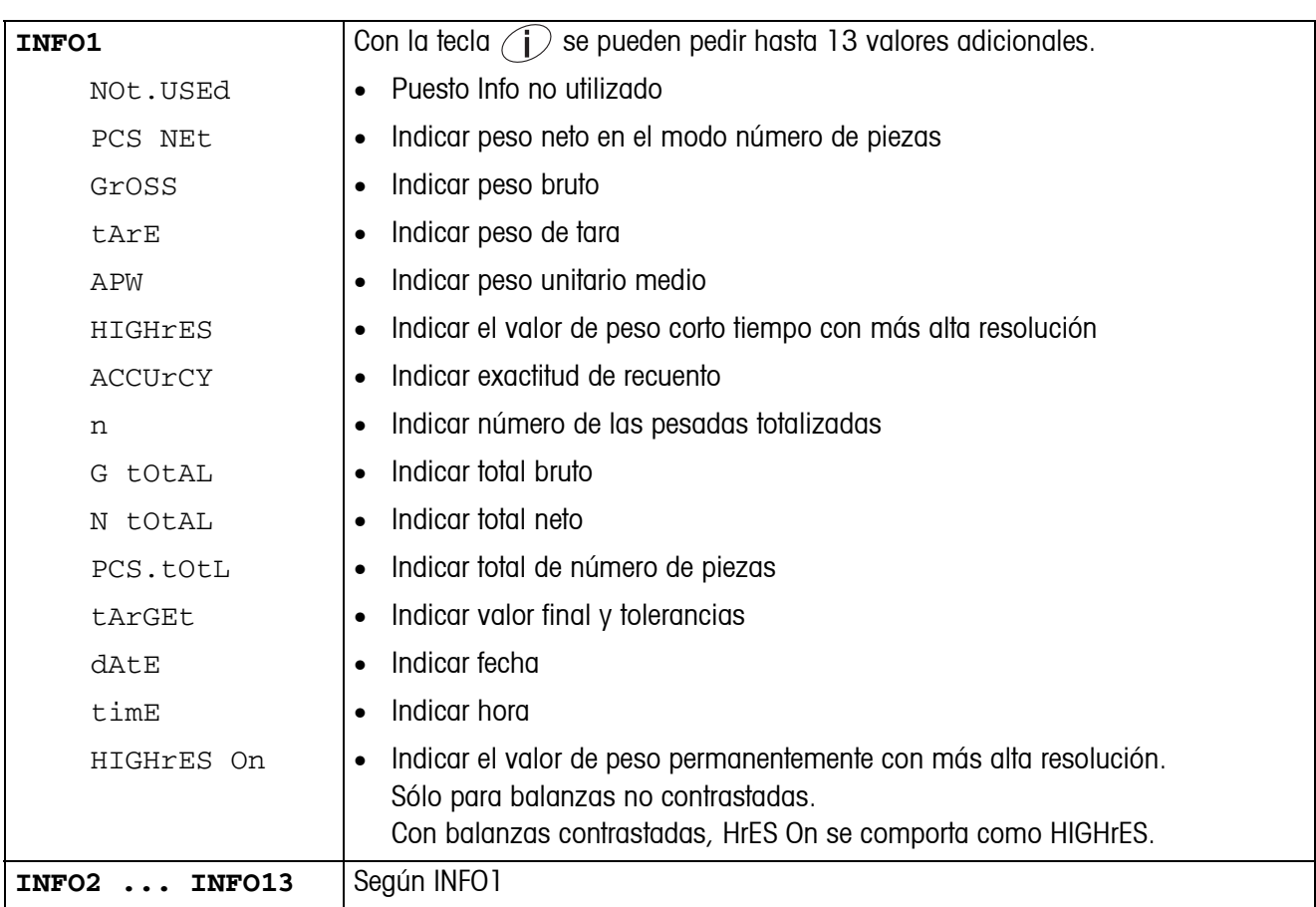

<span id="page-39-0"></span>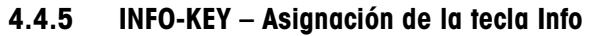

#### **4.4.6 AVERAGE – Cálculo del valor promedio para una carga no estable**

<span id="page-39-2"></span>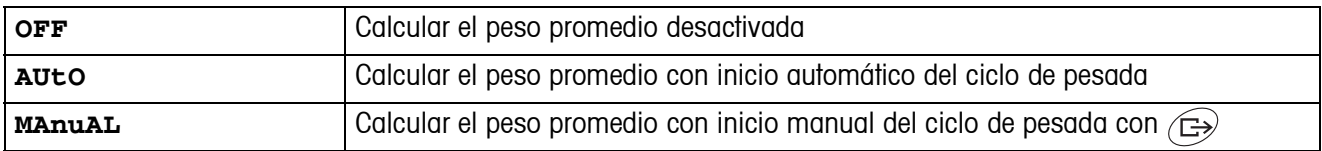

#### <span id="page-39-4"></span>**4.4.7 RESET – Restaurar los ajustes de aplicación a los ajustes de fábrica**

<span id="page-39-3"></span>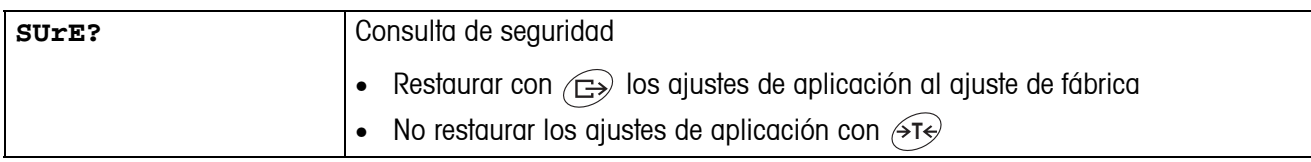

## <span id="page-40-2"></span><span id="page-40-0"></span>**4.5 Ajustes de terminal (TERMINAL)**

## **4.5.1 DEVICE – Modo adormecer, modo ahorro energético e iluminación de indicador**

<span id="page-40-1"></span>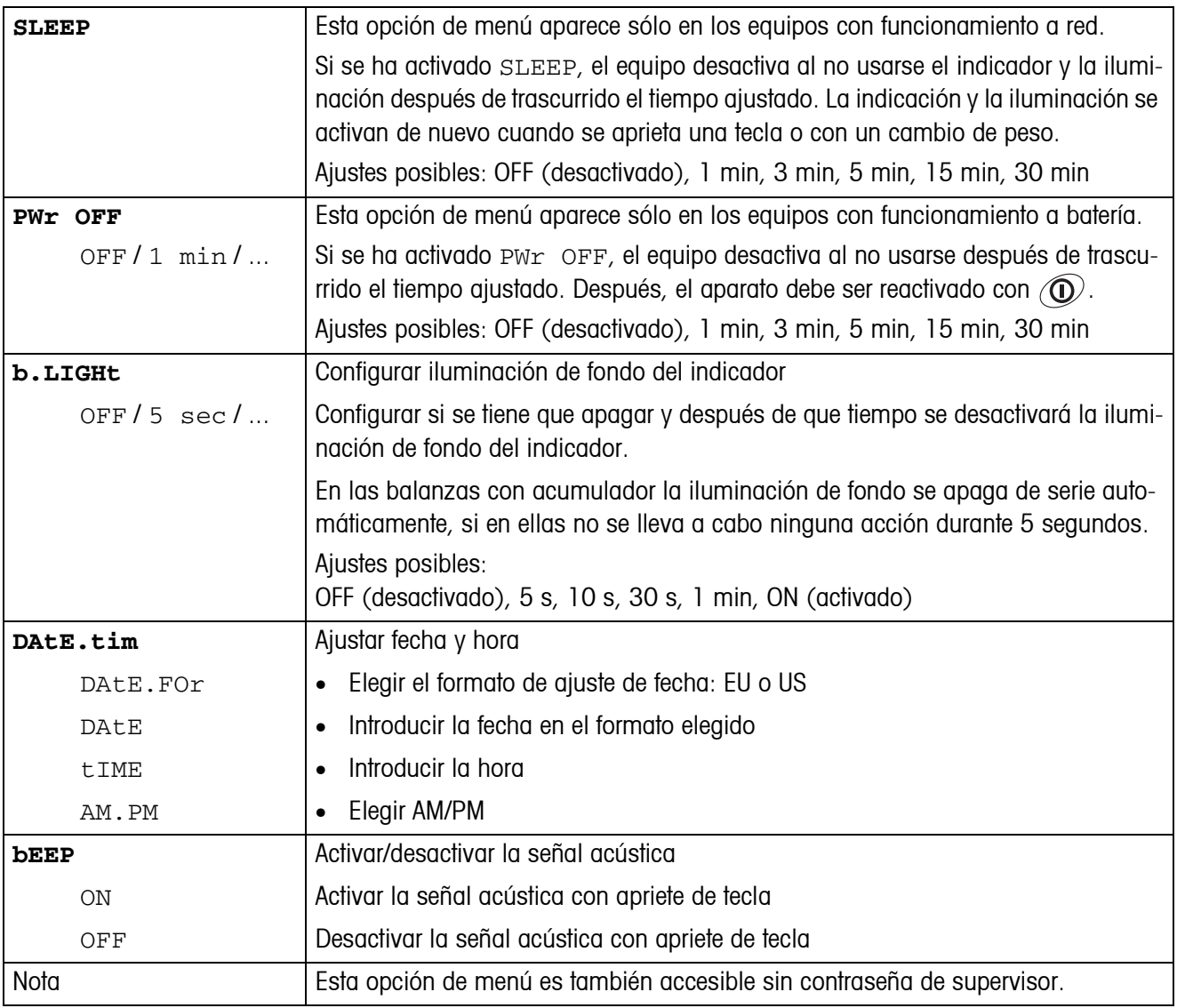

<span id="page-41-0"></span>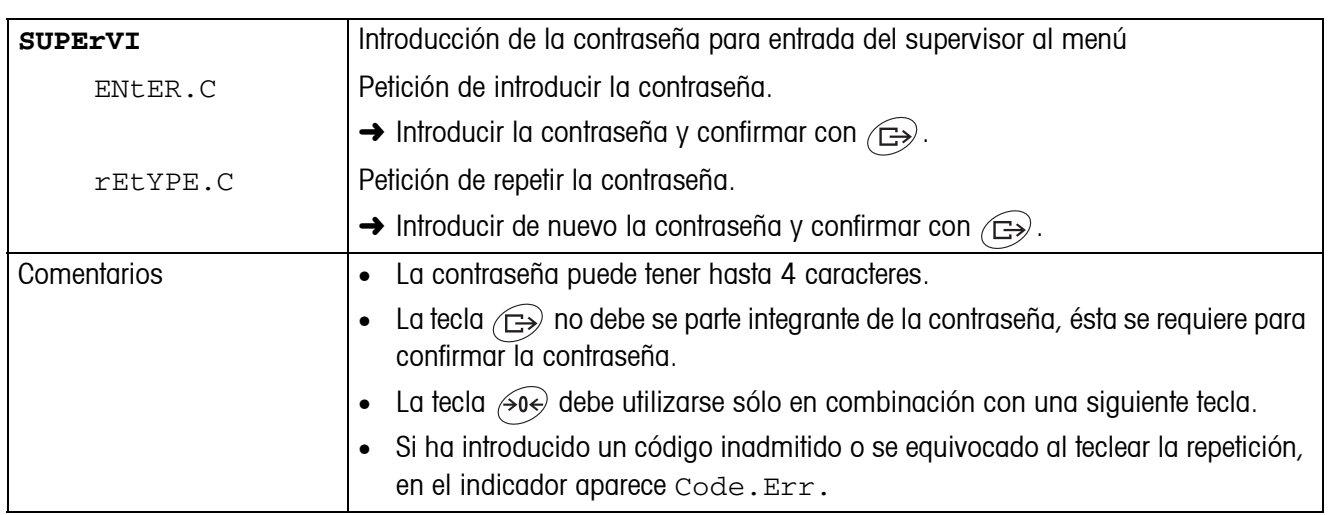

#### **4.5.2 ACCESS – Contraseña para entrada del supervisor al menú**

### <span id="page-41-2"></span>**4.5.3 RESET – Restaurar los ajustes de terminal a los ajuste de fábrica**

<span id="page-41-1"></span>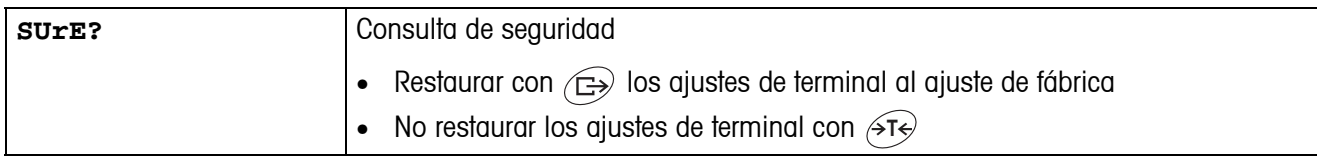

## <span id="page-42-3"></span><span id="page-42-0"></span>**4.6 Configuración de interfaces (COMMUNICATION)**

<span id="page-42-2"></span>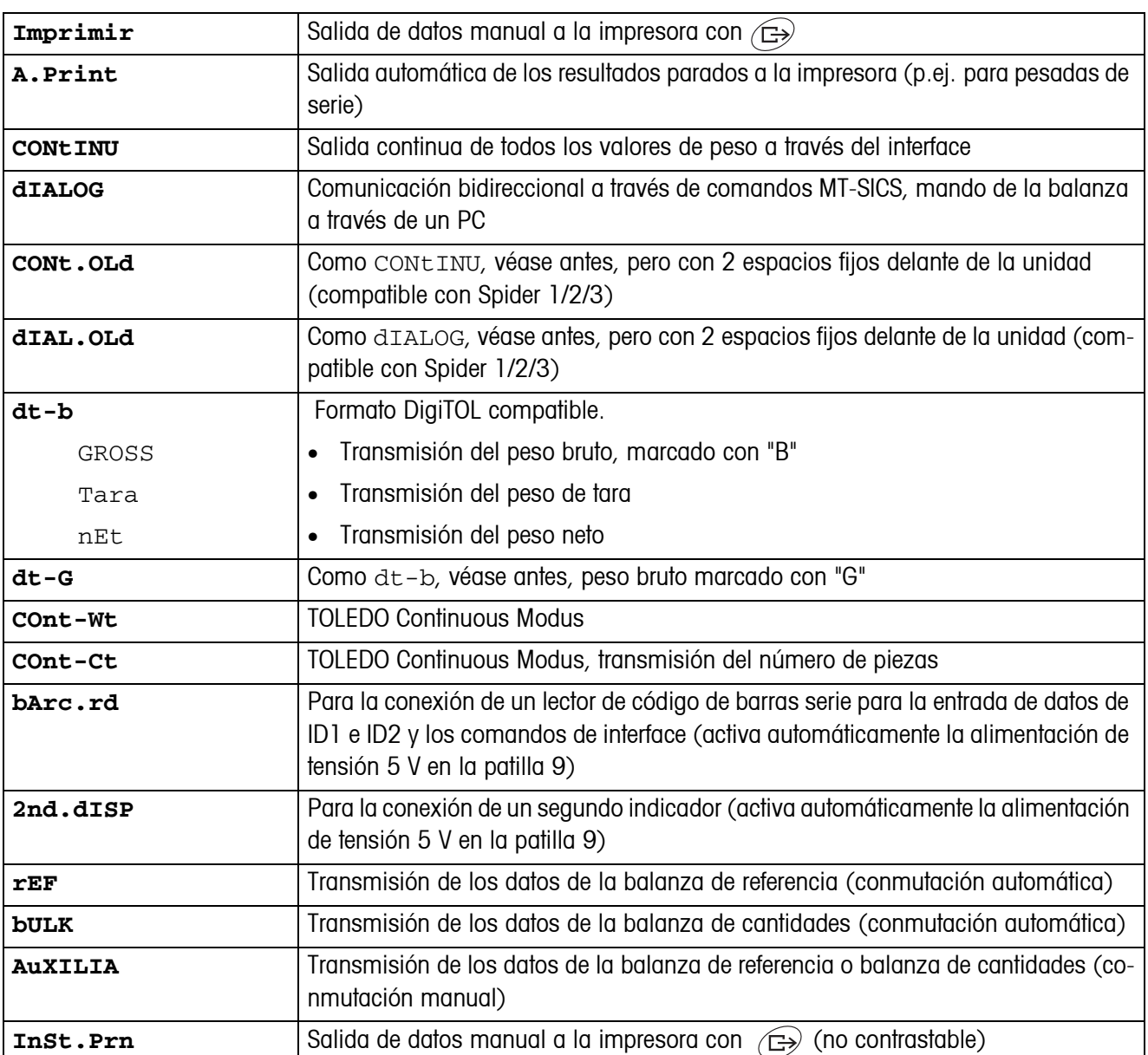

#### <span id="page-42-1"></span>**4.6.1 COM1/COM2 -> MODE – Modo operativo del interface serie**

## **4.6.2 COM1/COM2 -> PRINTER – Ajustes para la impresión del protocolo**

Esta opción de menú aparece sólo cuando se ha elegido el modo "Print", "A.Print" o "InSt.Prn".

<span id="page-43-0"></span>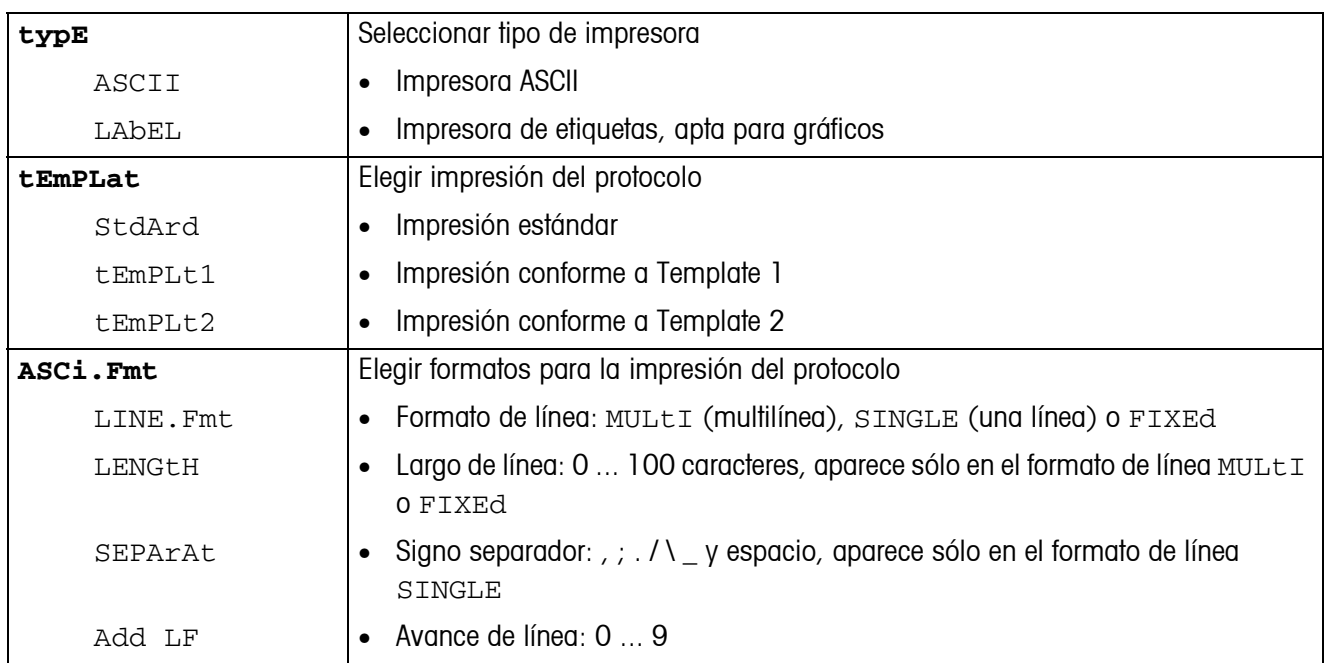

#### <span id="page-43-3"></span>**4.6.3 COM1/COM2 -> PARAMET – Parámetro de comunicación**

<span id="page-43-1"></span>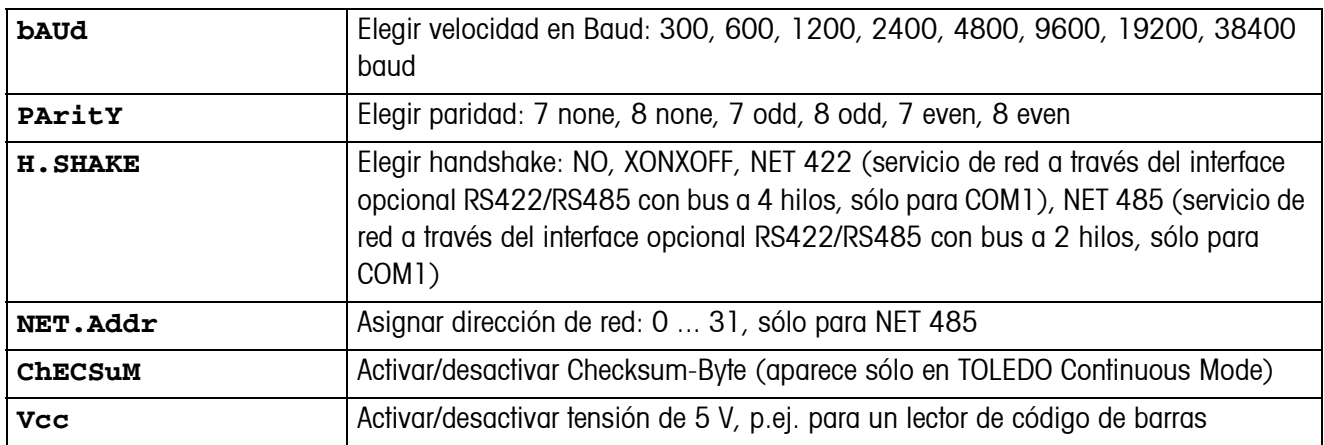

#### <span id="page-43-4"></span>**4.6.4 COM1/COM2 -> RESET COM1/RESET COM2 – Restaurar interface serie a los ajustes de fábrica**

<span id="page-43-2"></span>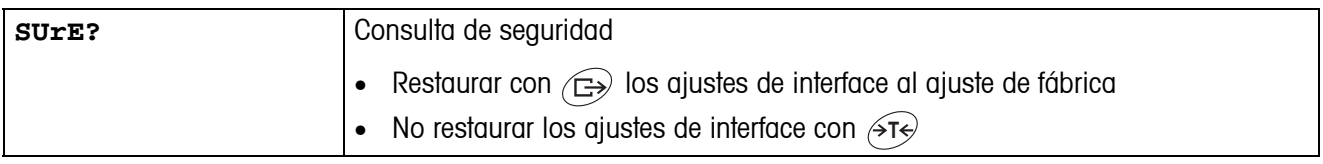

### **4.6.5 OPTION – Configuración de opciones**

<span id="page-44-2"></span><span id="page-44-0"></span>Si no se ha montado o no se ha configurado todavía ninguna opción, en el display aparece N.A..

<span id="page-44-1"></span>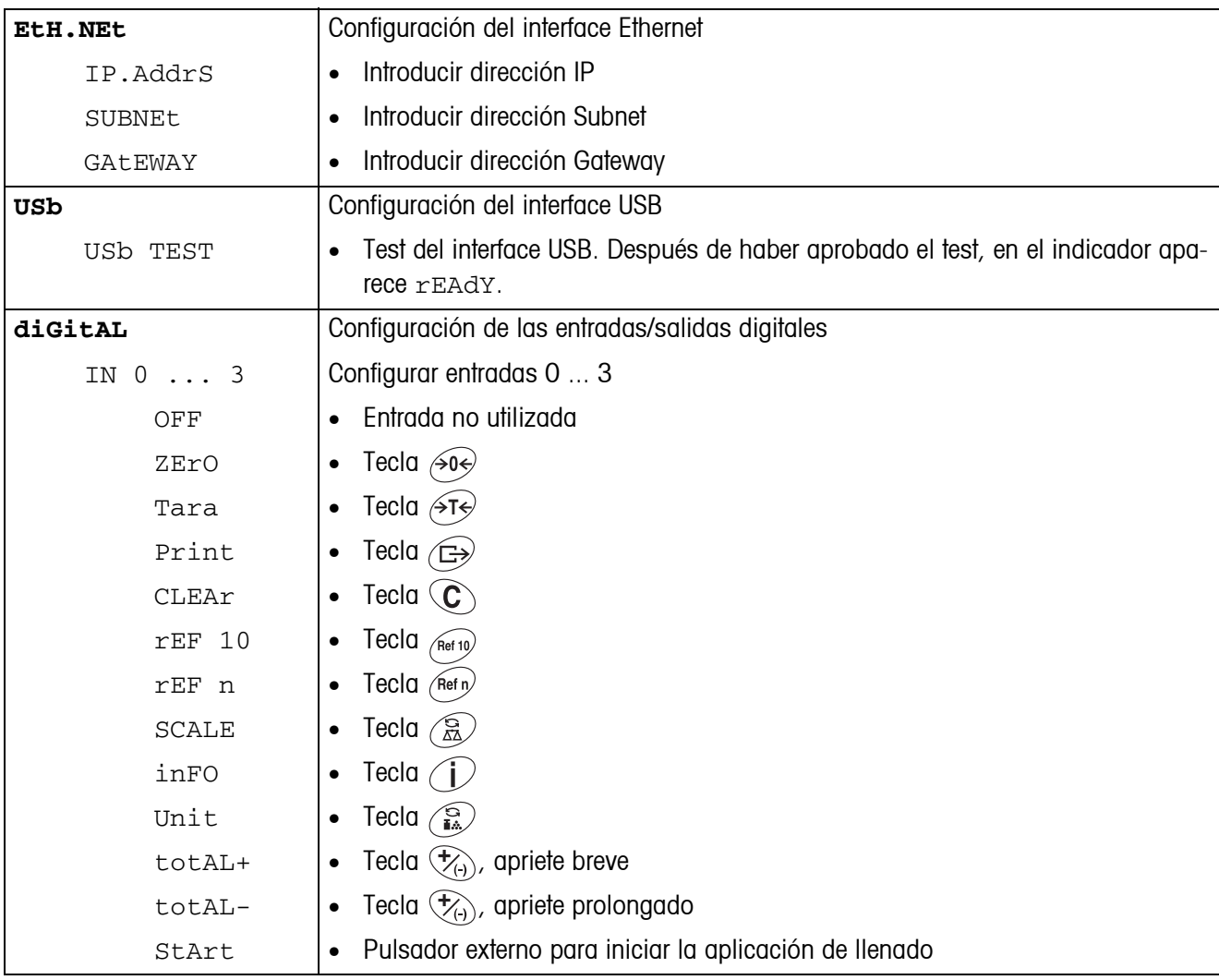

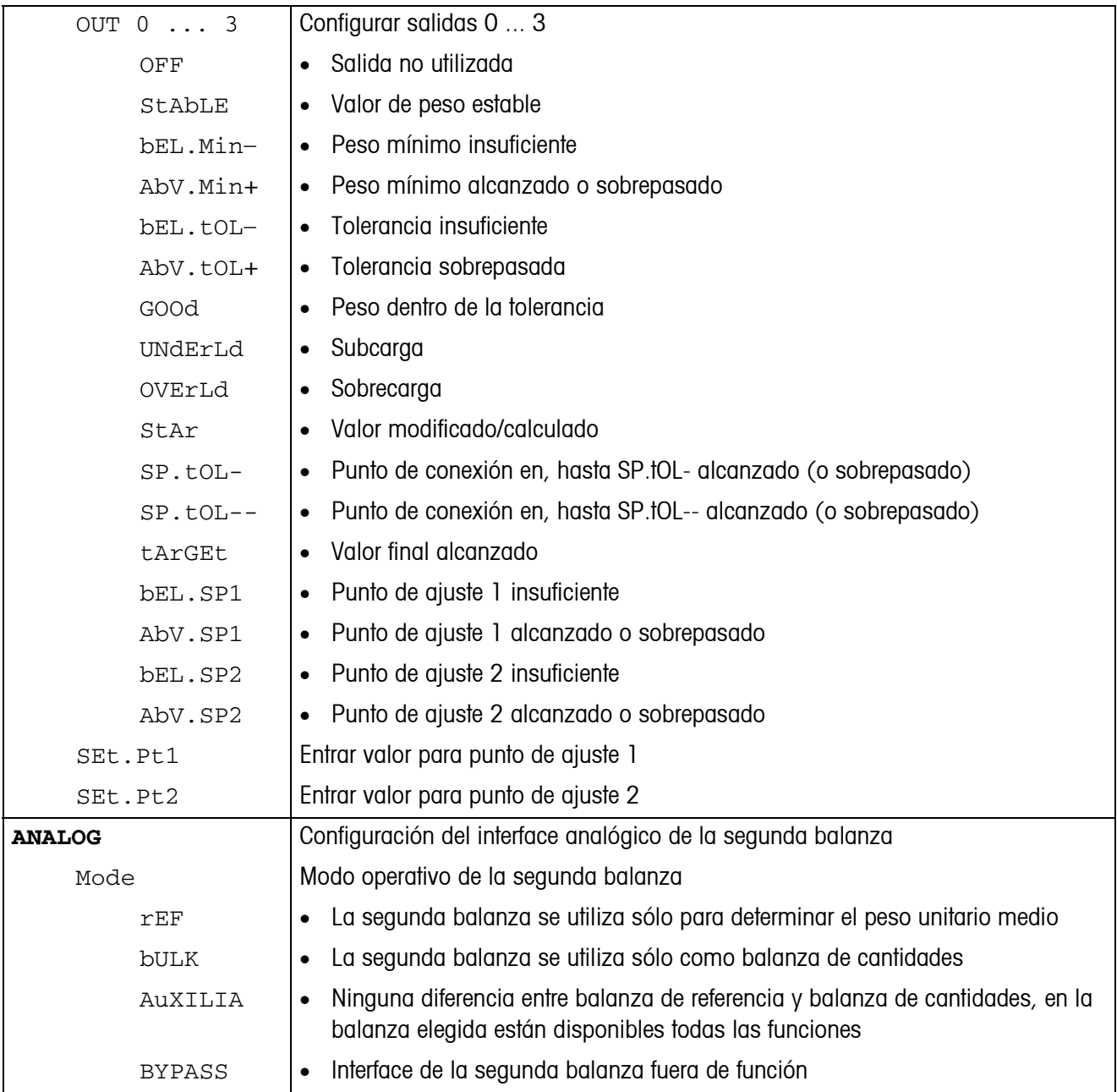

<span id="page-46-0"></span>

| tEMPLt1/tEMPLt2 | Elegir Template1 o Template2                                                                                                    |
|-----------------|----------------------------------------------------------------------------------------------------|
| LINE 1  20      | Elegir línea                                                                                                    |
| NOt.USEd        | Línea no utilizada<br>$\bullet$                                                                                                    |
| HEAdEr          | Línea como cabecera. El contenido de la cabecera debe definirse a través de un<br>$\bullet$<br>comando de interface, véase sección 5.1. |
| dAtE            | Fecha<br>$\bullet$                                                                                                    |
| timE            | Hora<br>$\bullet$                                                                                                    |
| ID1             | Identificación 1<br>$\bullet$                                                                                                    |
| ID <sub>2</sub> | Identificación 2<br>$\bullet$                                                                                                    |
| SCALE.NO        | Número de balanza<br>$\bullet$                                                                                                    |
| GROSS           | Peso bruto<br>$\bullet$                                                                                                    |
| tArE            | Peso de tara<br>$\bullet$                                                                                                    |
| nEt             | Peso neto<br>$\bullet$                                                                                                    |
| APW             | Peso unitario medio<br>$\bullet$                                                                                                    |
| rEF Ct          | Número de piezas de referencia<br>$\bullet$                                                                                             |
| <b>PCS</b>      | Número de piezas<br>$\bullet$                                                                                                    |
| tArGEt          | Valor final<br>$\bullet$                                                                                                    |
| dEVIAt          | Discrepancia del valor final<br>$\bullet$                                                                                               |
| ACC.NEt         | Peso neto total<br>$\bullet$                                                                                                    |
| ACC.GrS         | Peso bruto total<br>$\bullet$                                                                                                    |
| ACC.PCS         | Número de piezas total<br>$\bullet$                                                                                                    |
| ACC.LOt         | Número de lotes total<br>$\bullet$                                                                                                    |
| StARLN          | Línea con ***<br>$\bullet$                                                                                                    |
| CrLF            | Avance de línea (línea en blanco)<br>$\bullet$                                                                                          |
| F FEEd          | Avance de página<br>$\bullet$                                                                                                    |
| tOL-            | Tolerancia inferior<br>$\bullet$                                                                                                    |
| tOL+            | Tolerancia superior<br>$\bullet$                                                                                                    |
| ACC tAr         | Total de taras<br>$\bullet$                                                                                                    |

**4.6.6 DEF.PRN – Configuración de plantillas (templates)**

<span id="page-47-1"></span>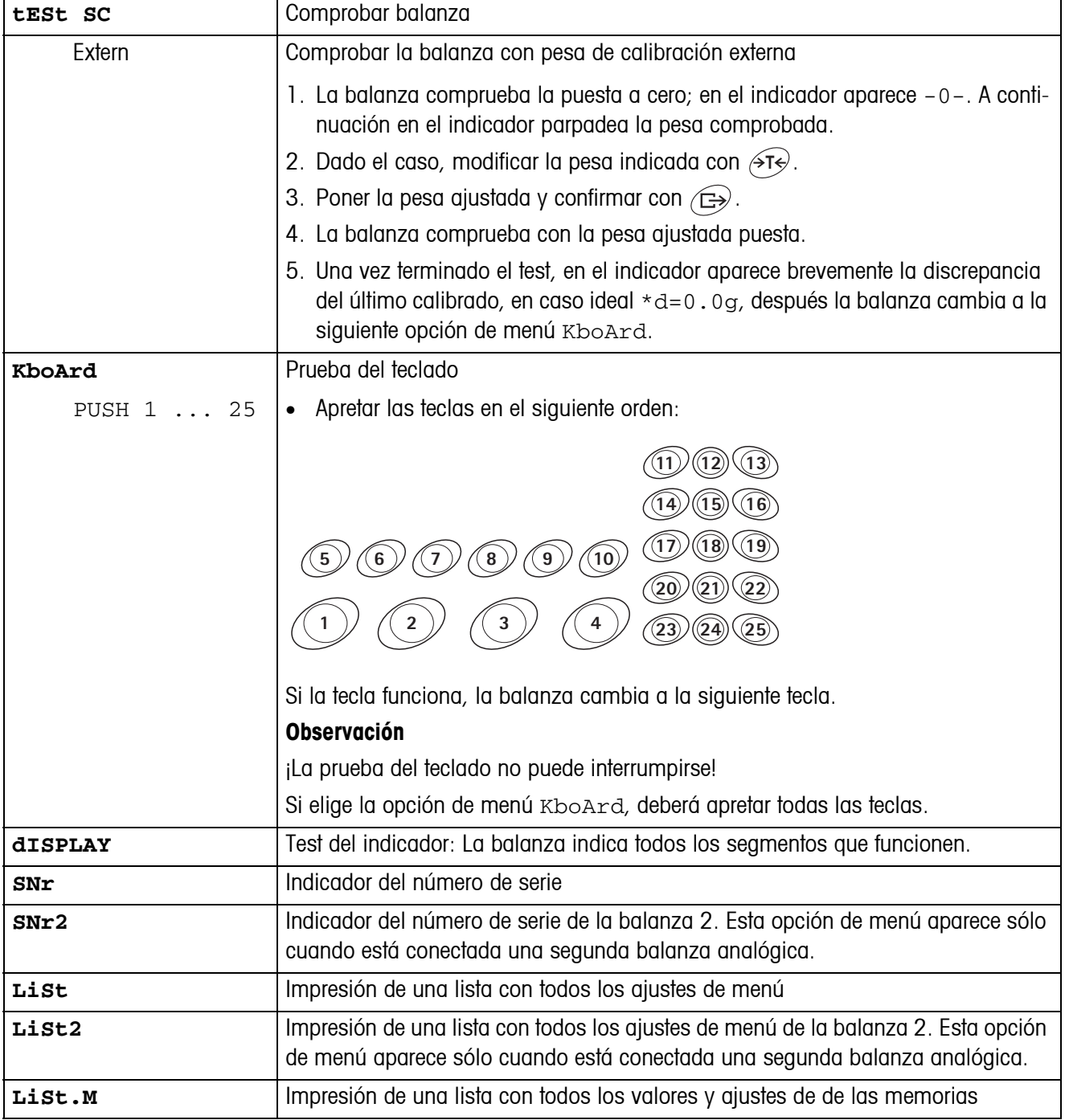

## <span id="page-47-2"></span><span id="page-47-0"></span>**4.7 Diagnóstico e impresión de los ajustes de menú (DIAGNOS)**

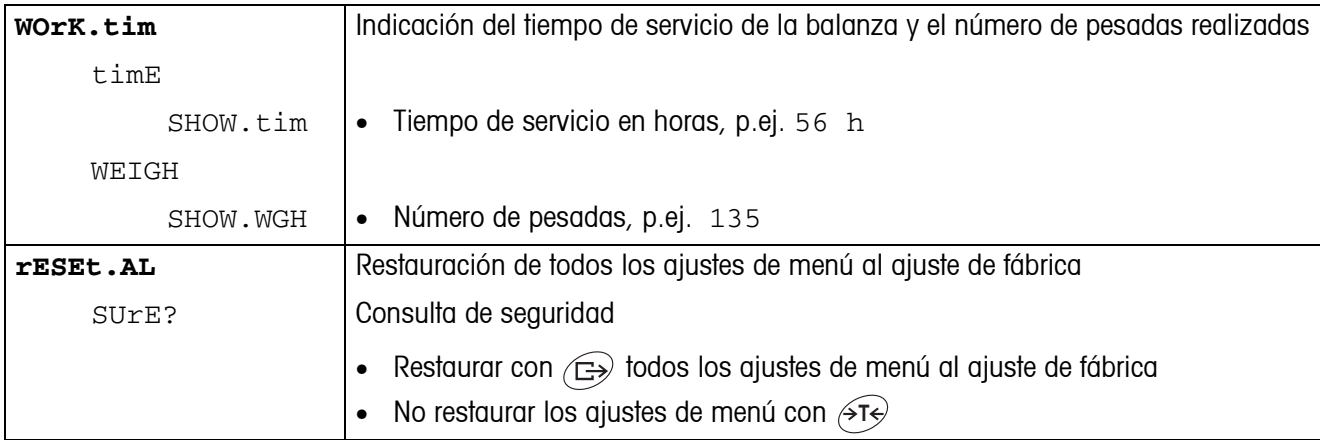

# <span id="page-49-0"></span>**5 Descripción de interfaces**

## **5.1 Comandos de interface SICS**

<span id="page-49-2"></span><span id="page-49-1"></span>El terminal IND445 soporta el conjunto de comandos MT-SICS (METTLER TOLEDO **S**tandard **I**nterface **C**ommand **S**et). Los comandos SICS permiten configurar, consultar y manejar el terminal desde un PC. Los comandos SICS se dividen en varios niveles.

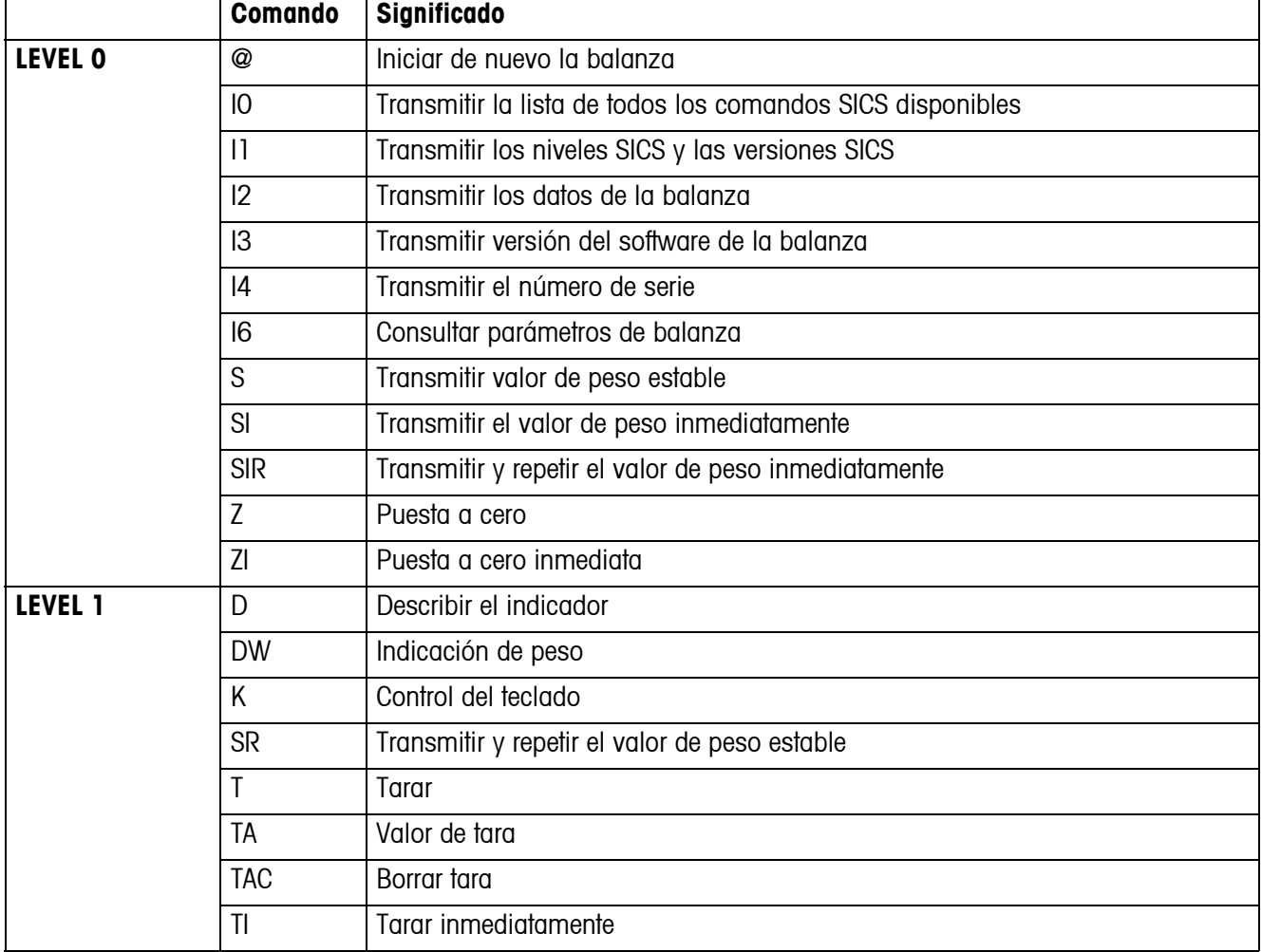

#### **5.1.1 Comandos SICS disponibles**

Los niveles 0 y 1 se tratan de comandos que, en caso de estar implementados, funcionan igual en todas las balanzas o terminales de pesada METTLER TOLEDO.

Además hay otros comandos de interface que se refieren, ya sea a toda la familia de productos, o a la respectiva fase de aplicación. Esta y otras informaciones con respecto al conjunto de comandos MT-SICS se encuentran en el manual MT-SICS (número de pedido 22 011 459, así como bajo www.mt.com) o preguntando a su servicio posventa METTLER TOLEDO.

#### **5.1.2 Requisitos para la comunicación entre balanza y PC**

- La balanza debe estar conectada a través de un cable adecuado con el interface RS232, RS485, USB o Ethernet de un PC.
- El interface de la balanza debe estar configurado al modo operativo "Dialog", véase sección [4.6.1.](#page-42-1)
- En el PC debe estar disponible un programa de terminal, p.ej. HyperTerminal.
- En el programa de terminal deben estar configurados los parámetros de comunicación velocidad en Baud y paridad, igualmente como en la balanza, véase sección [4.6.3.](#page-43-3)

#### **5.1.3 Notas para el funcionamiento a red a través del interface opcional RS422/485**

<span id="page-50-0"></span>Con el interface opcional RS422/485 se pueden conectar en red hasta 32 balanzas. En el servicio de red la balanza debe ser antes direccionada por el ordenador, para poder transmitir y recibir los resultados de las pesadas.

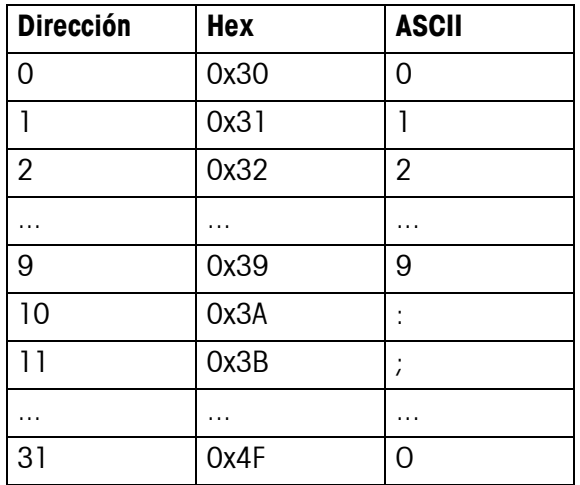

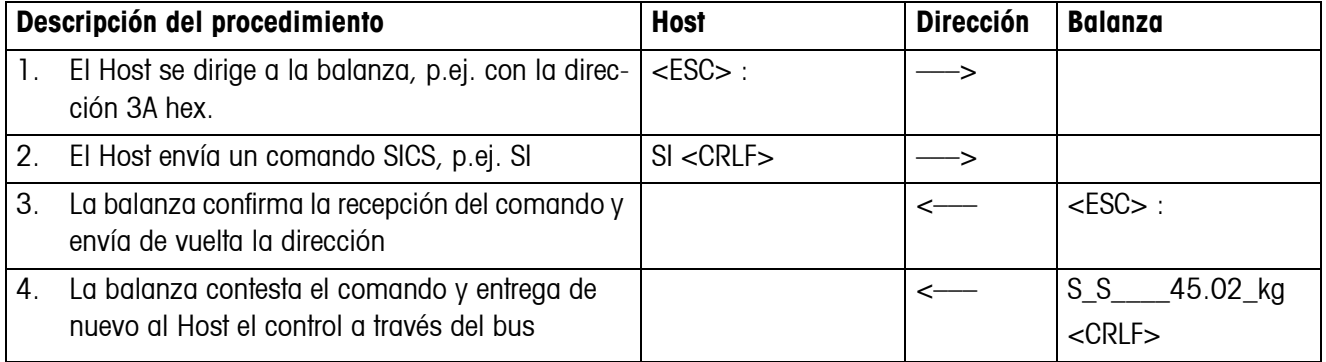

## <span id="page-51-0"></span>**5.2 Modo TOLEDO continuous**

## **5.2.1 Comandos TOLEDO continuous**

<span id="page-51-1"></span>En el modo TOLEDO continuous, la balanza soporta los siguientes comandos de entrada:

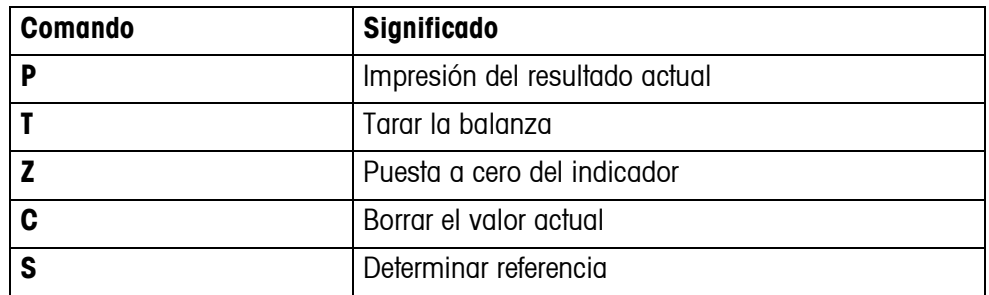

## **5.2.2 Formato de salida en modo TOLEDO continuous**

En el modo TOLEDO continuous, los valores de peso se transmiten siempre con el siguiente formato:

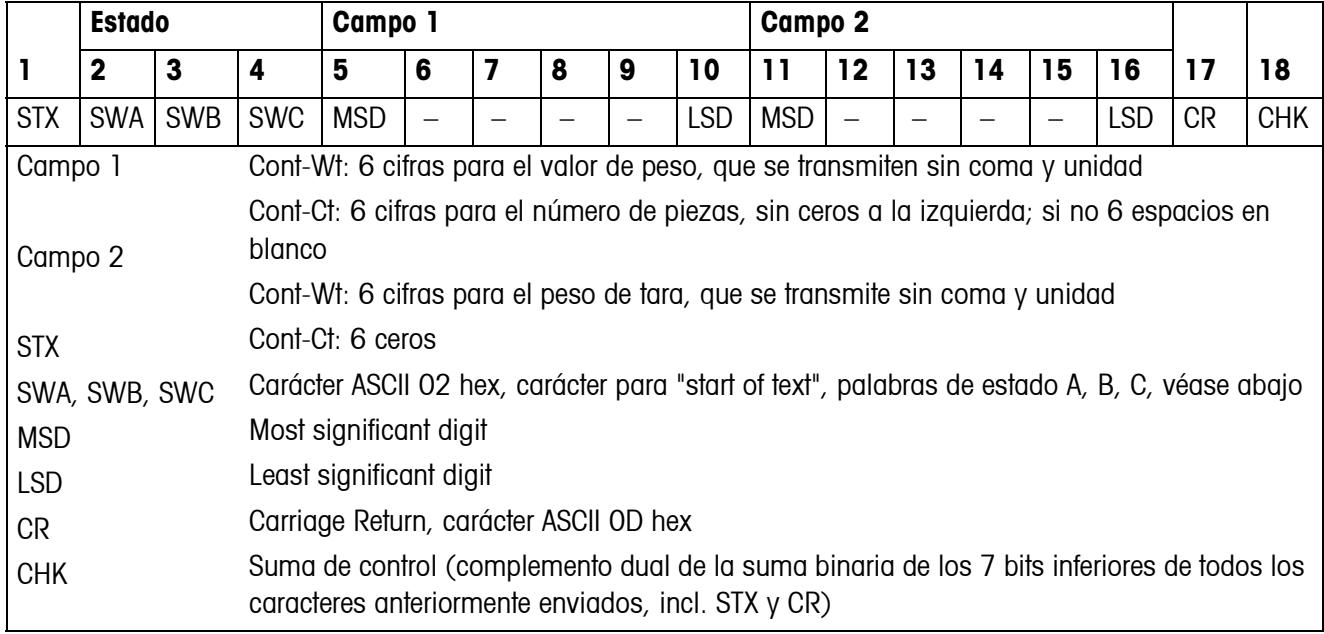

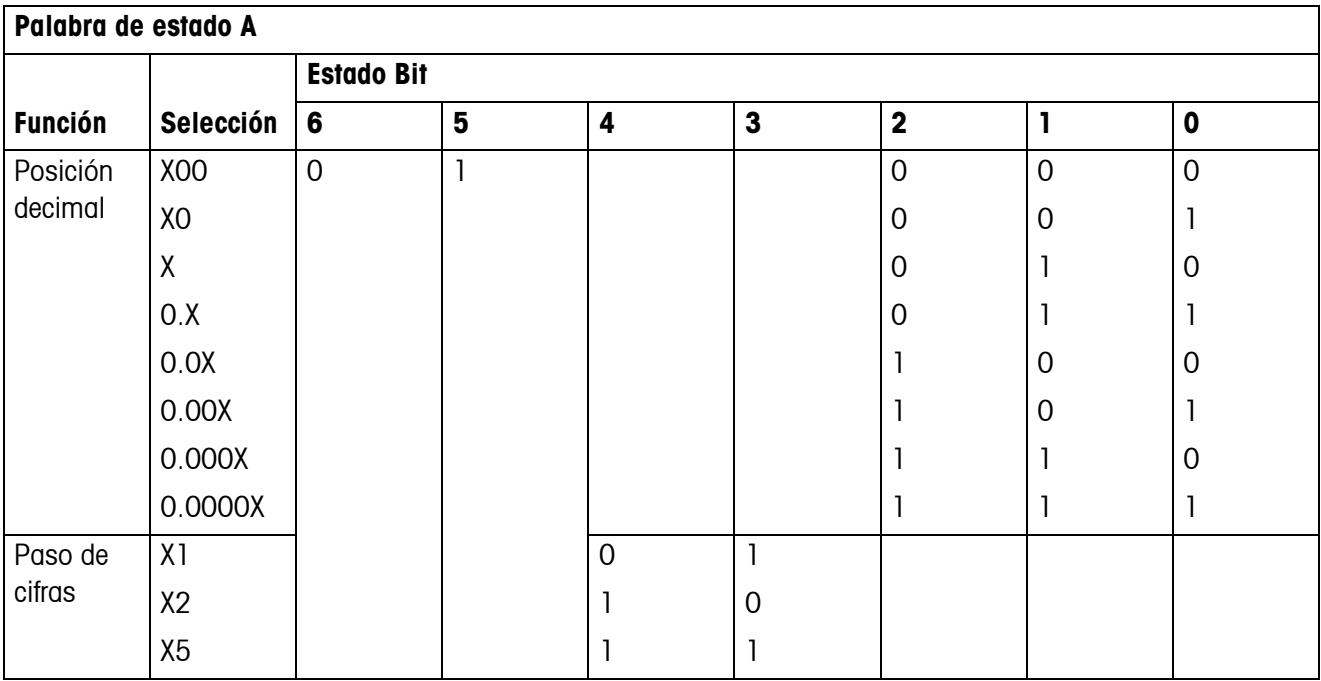

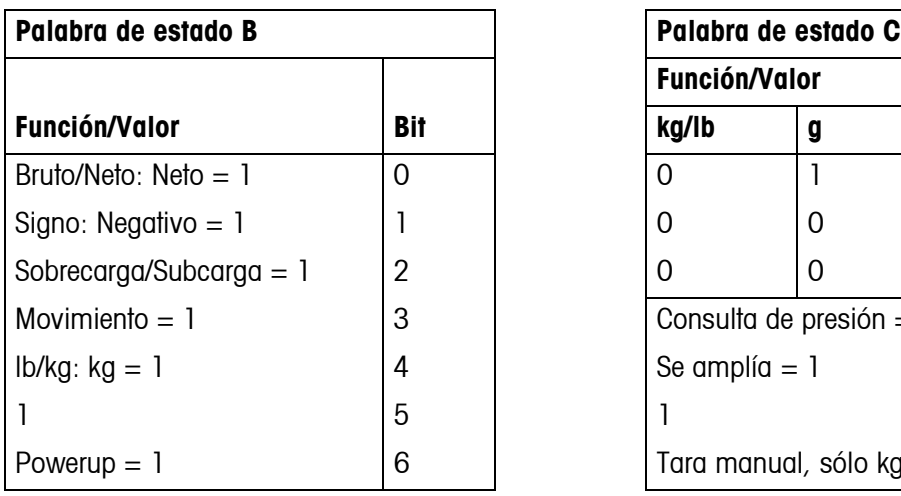

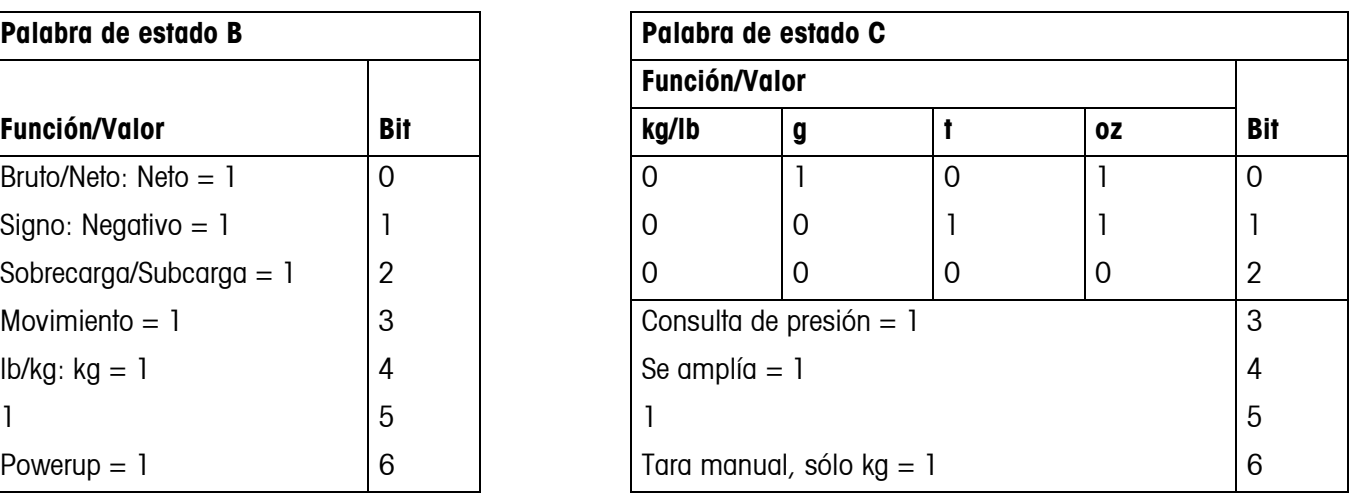

# <span id="page-53-1"></span><span id="page-53-0"></span>**6 Avisos de acontecimientos y mensajes de error**

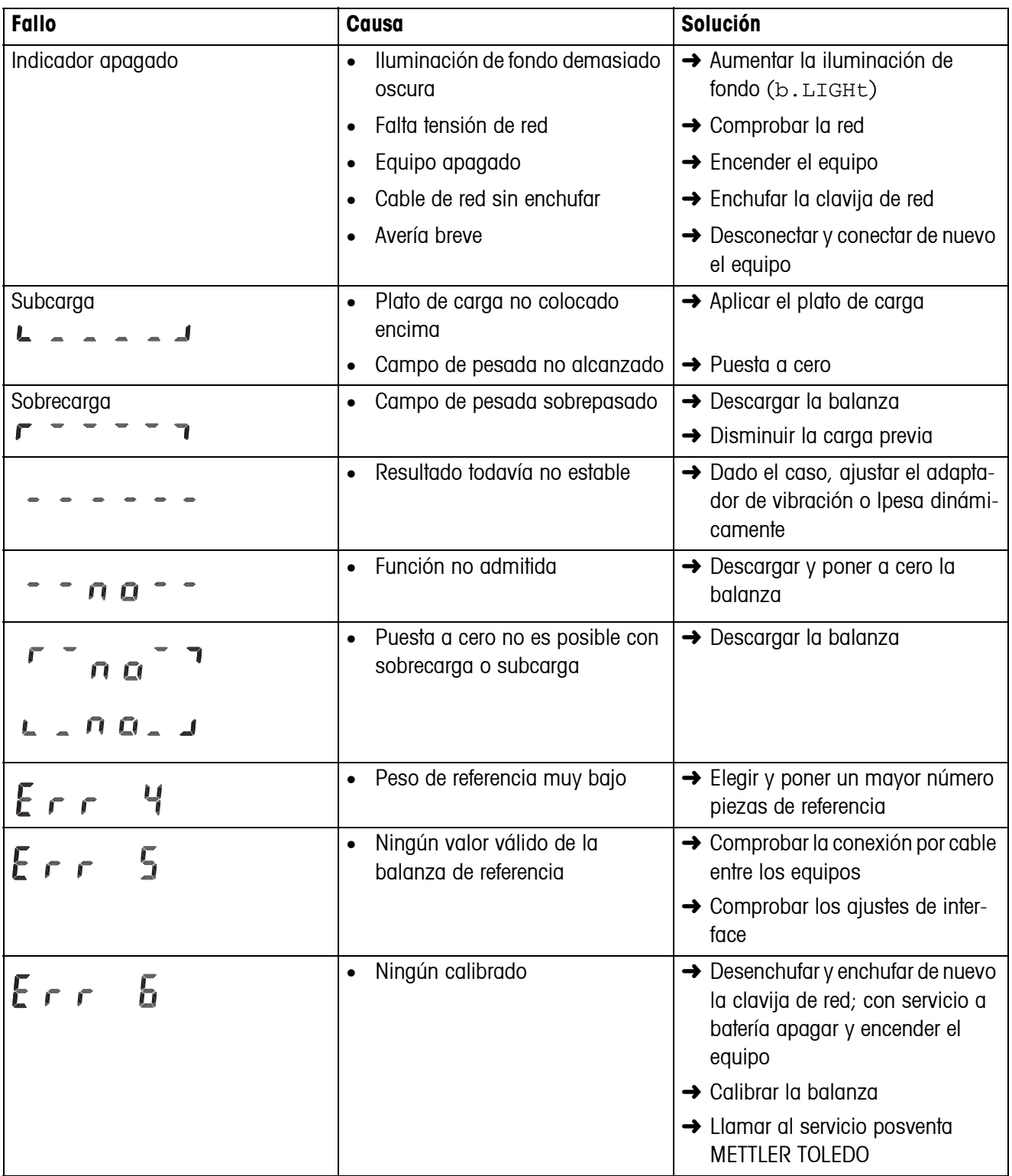

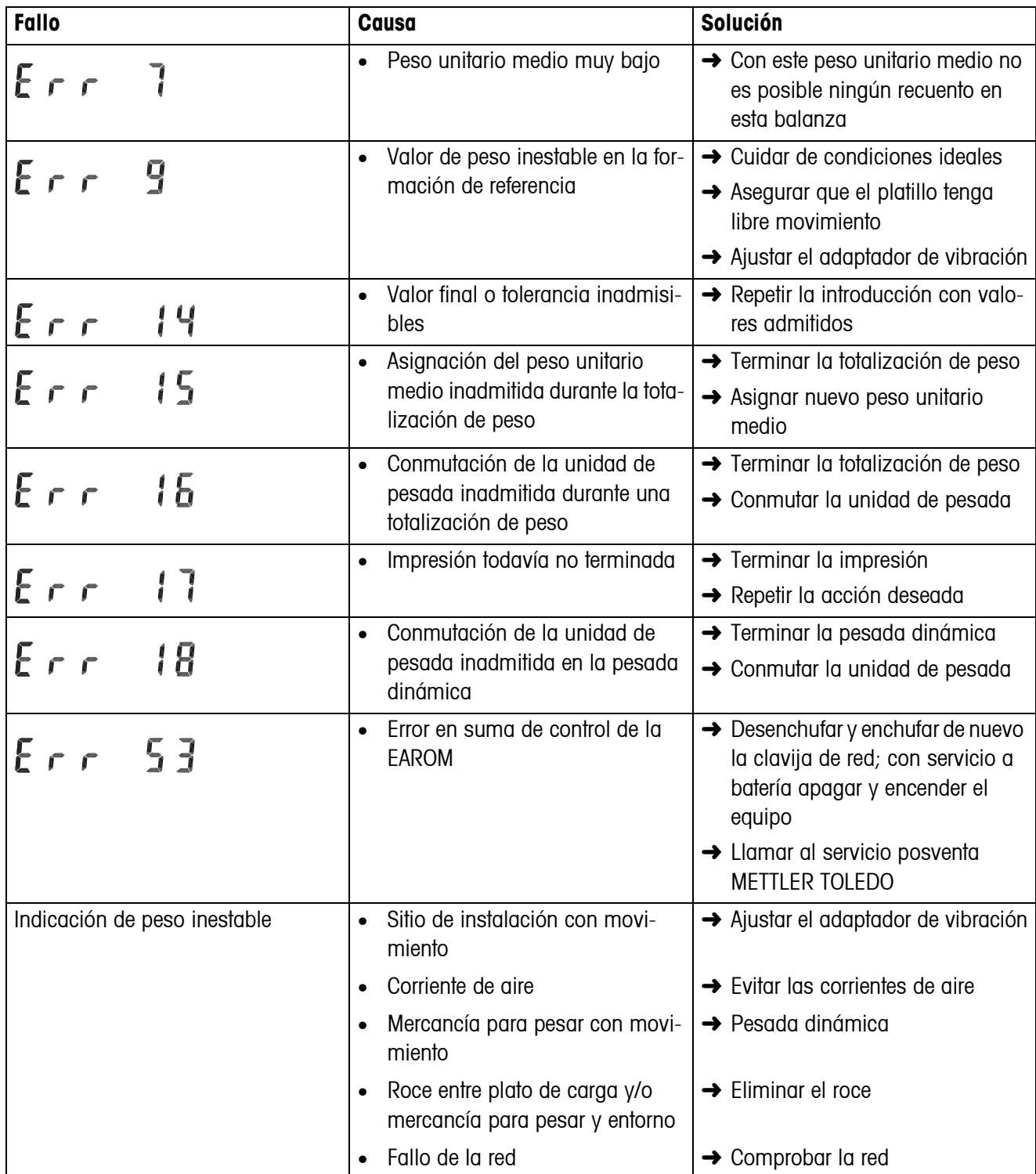

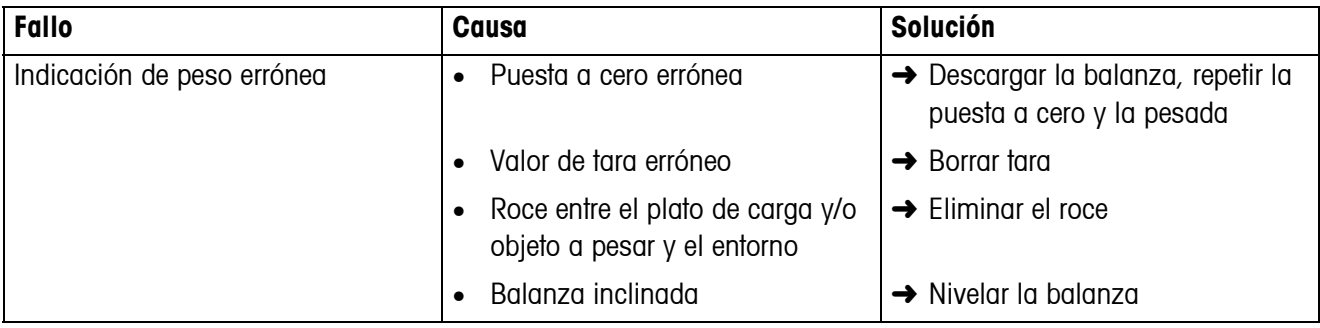

# <span id="page-56-0"></span>**7 Datos técnicos y accesorios**

## <span id="page-56-1"></span>**7.1 Datos técnicos**

<span id="page-56-3"></span>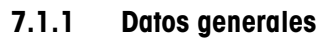

<span id="page-56-2"></span>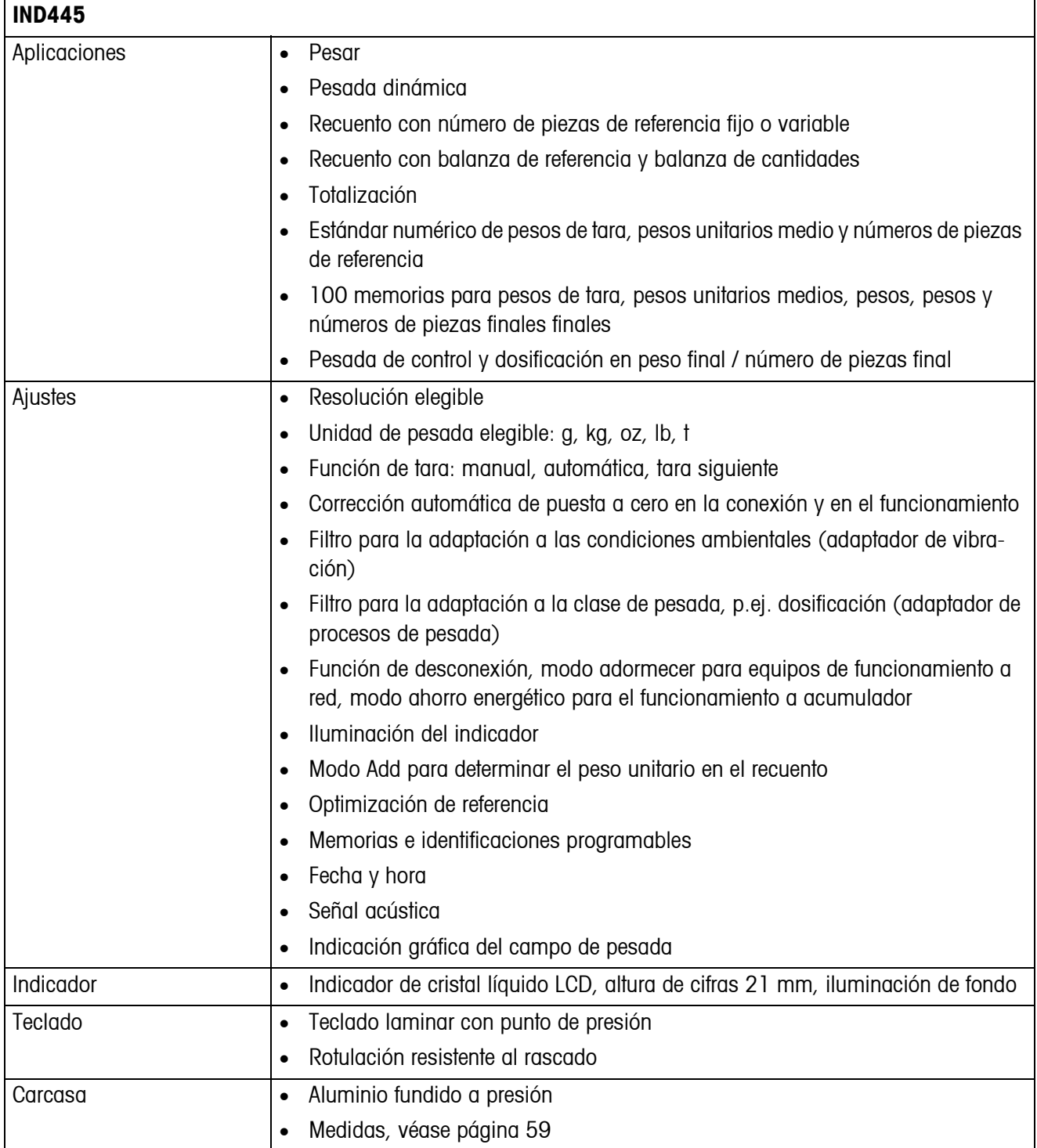

<span id="page-57-1"></span><span id="page-57-0"></span>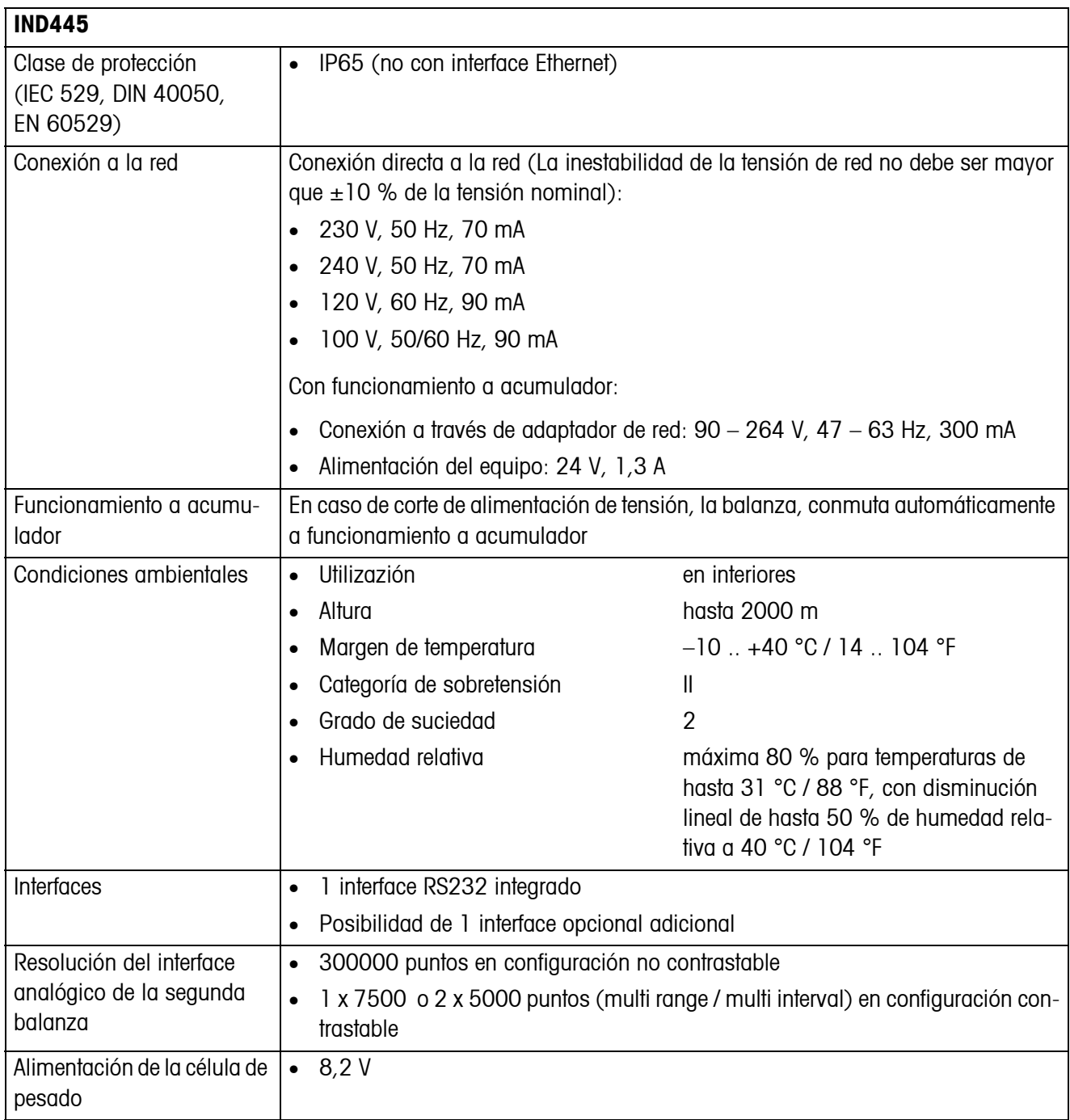

<span id="page-58-2"></span>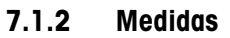

<span id="page-58-0"></span>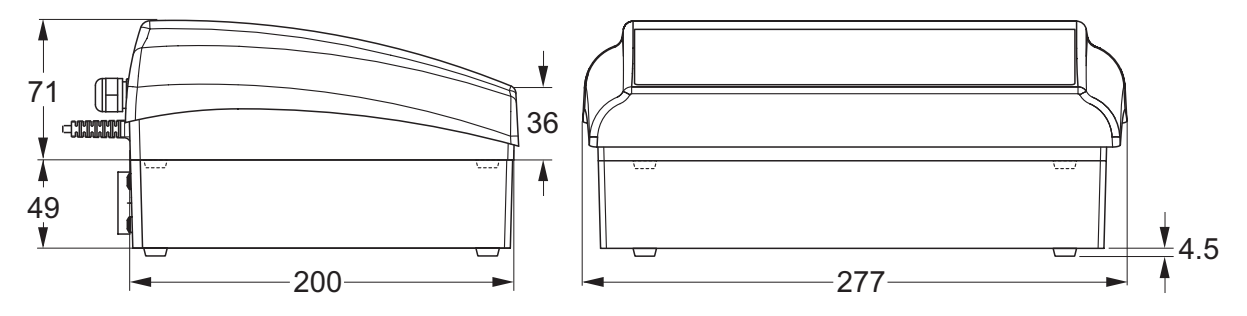

Medidas en mm

### **7.1.3 Peso netos**

<span id="page-58-3"></span>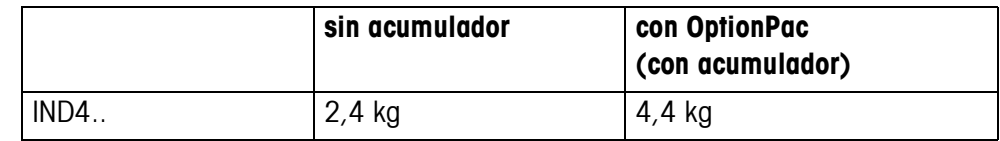

## **7.1.4 Conectores de interface**

<span id="page-58-1"></span>Las balanzas compactas pueden equiparse con máximo 2 interfaces. Combinaciones posibles:

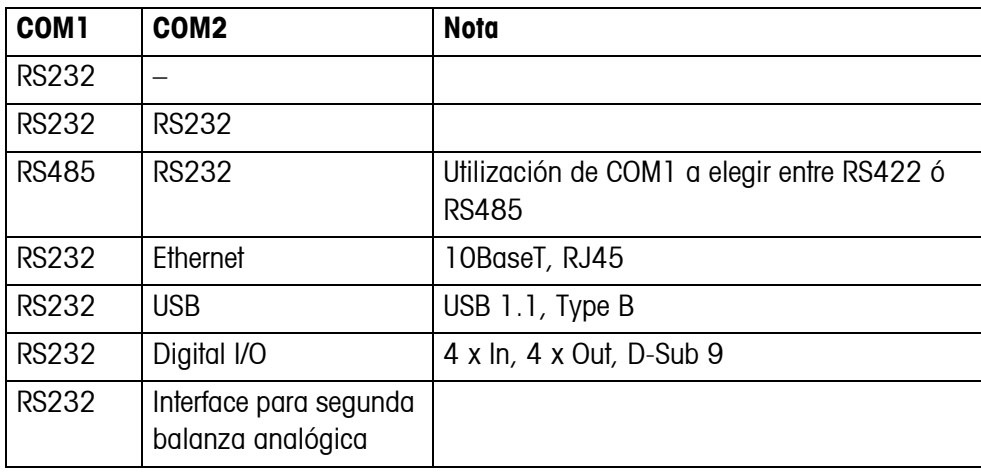

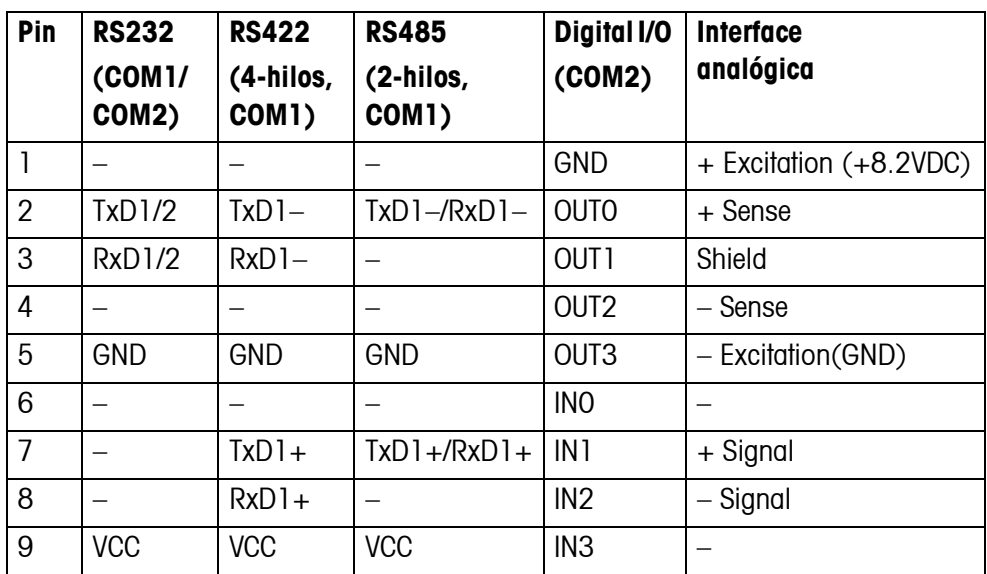

**7.1.5 Asignación de los conectores de interface**

## <span id="page-59-0"></span>**7.2 Accesorios**

<span id="page-59-1"></span>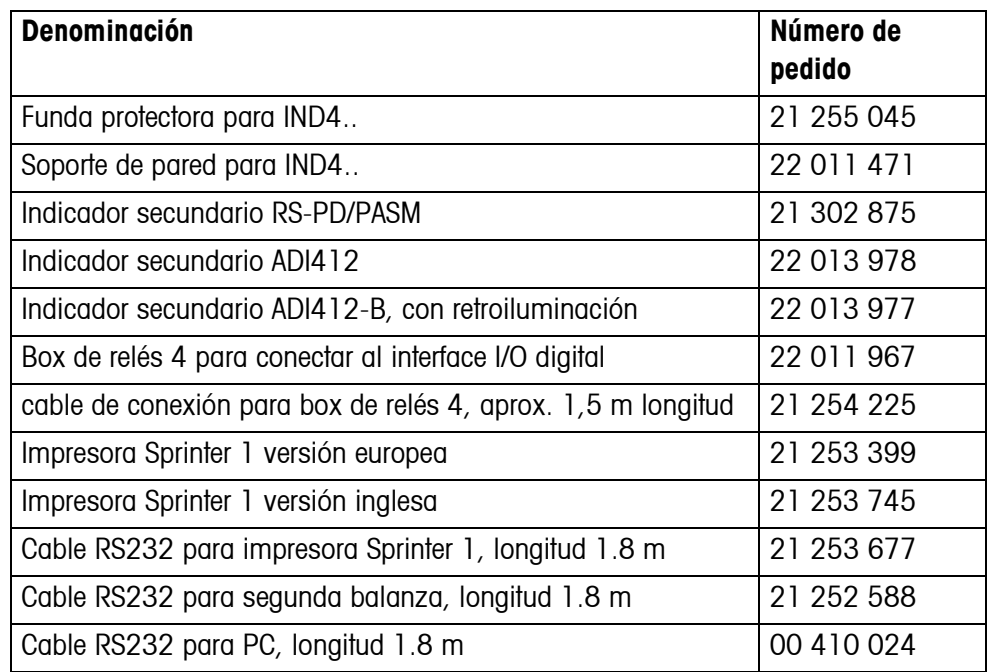

# <span id="page-60-0"></span>**8 Apéndice**

## **8.1 Pruebas de seguridad técnica**

<span id="page-60-3"></span><span id="page-60-1"></span>El terminal IND445 fue verificado por oficinas de control acreditadas. Éste ha aprobado las pruebas de seguridad técnica expuestas a continuación y lleva las respectivas marcas de control. La producción está sujeta al control de fabricación a través de las autoridades de control.

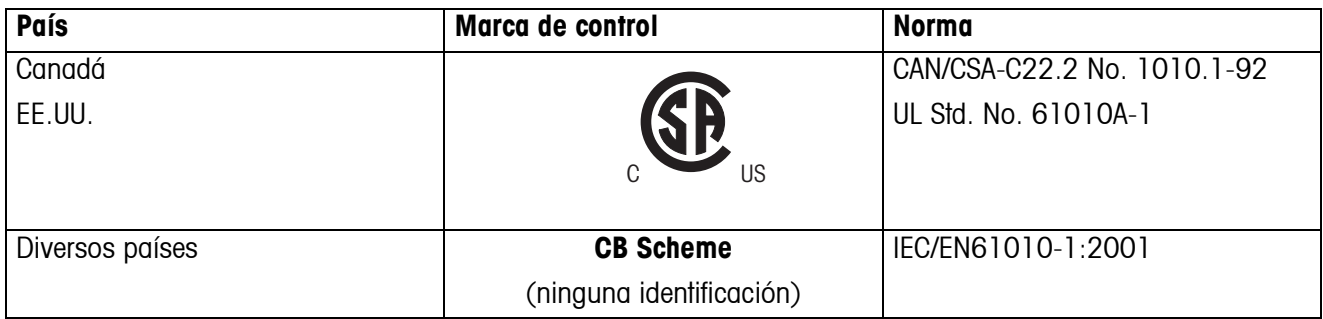

## **8.2 Tablas valores Geo**

<span id="page-60-2"></span>El valor Geo en balanzas certificadas por el fabricante indica para que país o para que zona geográfica se ha certificada la balanza. El valor Geo ajustado se en la balanza (p. ej. "Geo 18") se indica brevemente después de la conexión, o está indicado en una etiqueta.

La tabla **Valores Geo 3000e** contiene los valores Geo para los países europeos.

La tabla **Valores Geo 6000e/7500e** contiene los valores Geo para las distintas zonas de gravitación.

## **8.2.1 Valores Geo 3000e, OIML Clase III (Países europeos)**

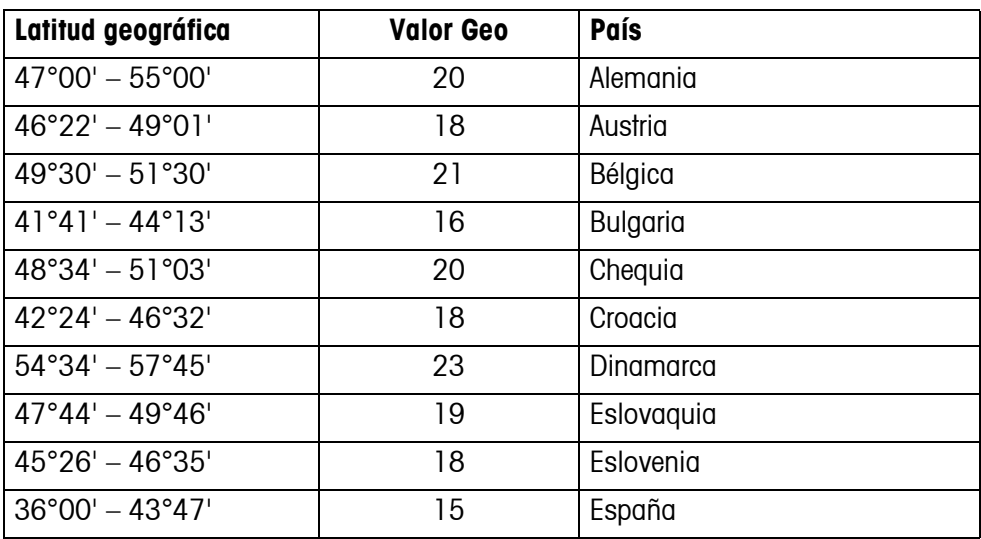

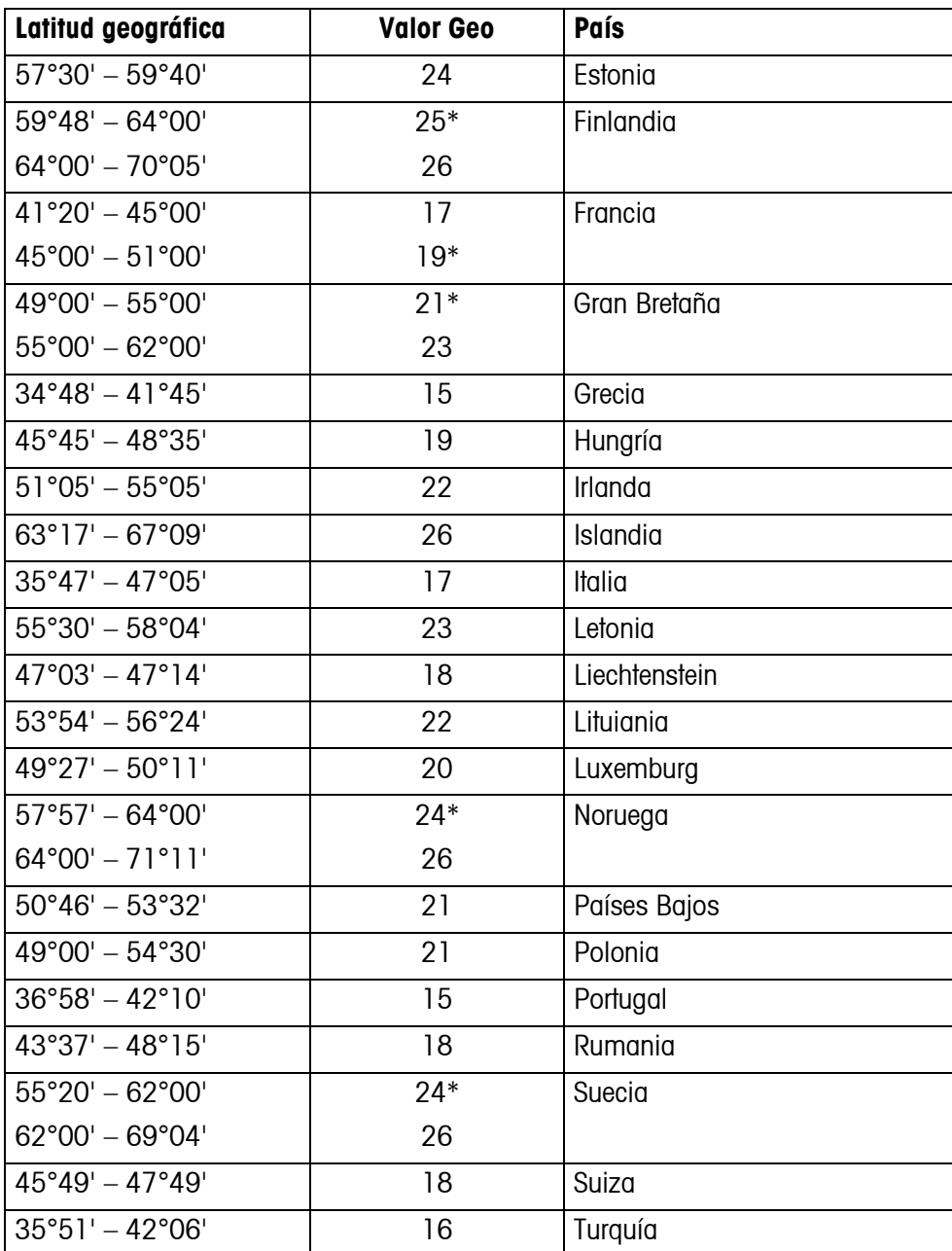

\* ajuste de fábrica

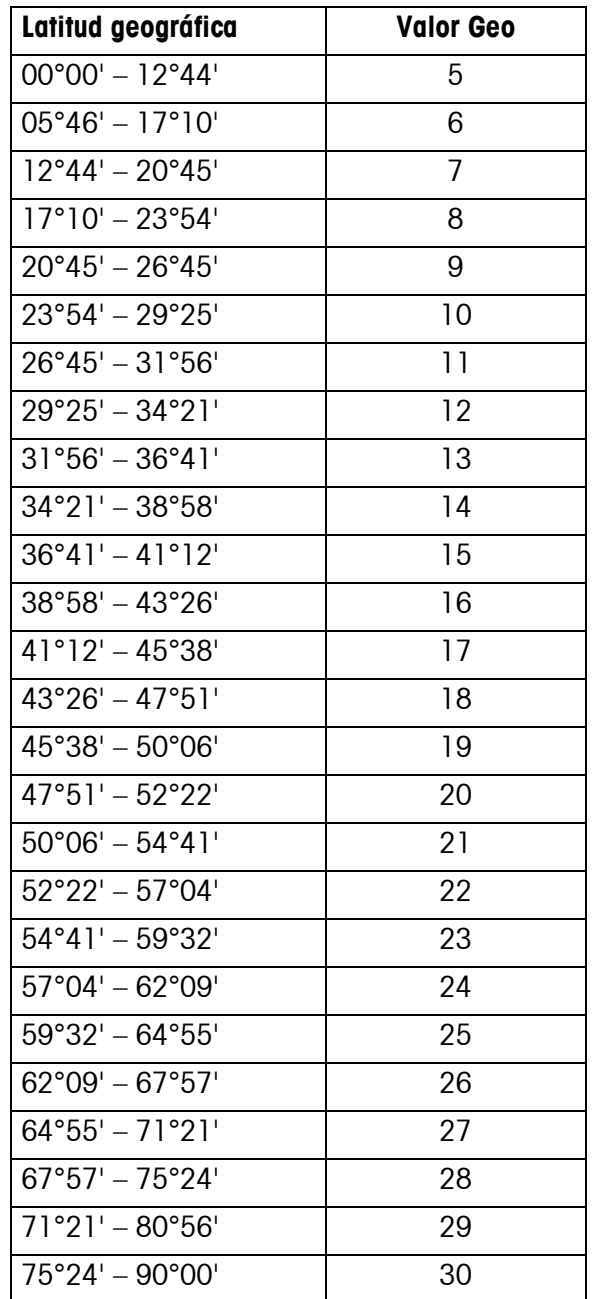

## **8.2.2 Valores Geo 6000e/7500e OIML Class III (Altura** ≤**1000 m)**

# <span id="page-63-0"></span>**9 Alfabético**

## **A**

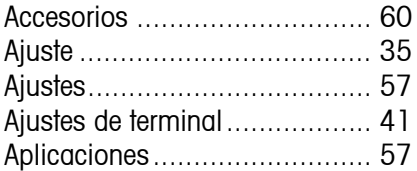

## **B**

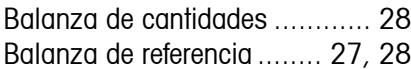

## **C**

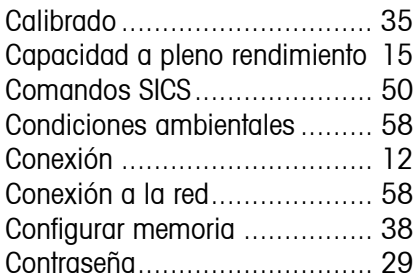

#### **D**

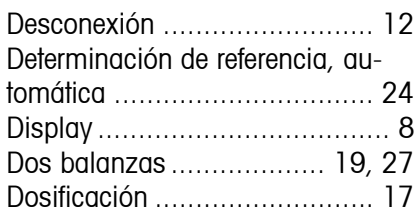

#### **E**

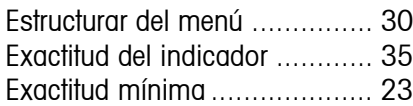

## **F**

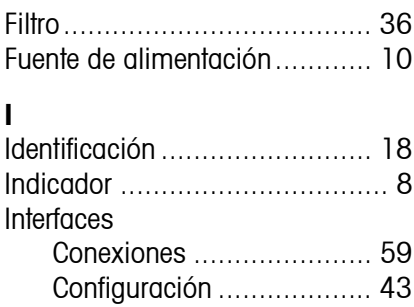

## **M**

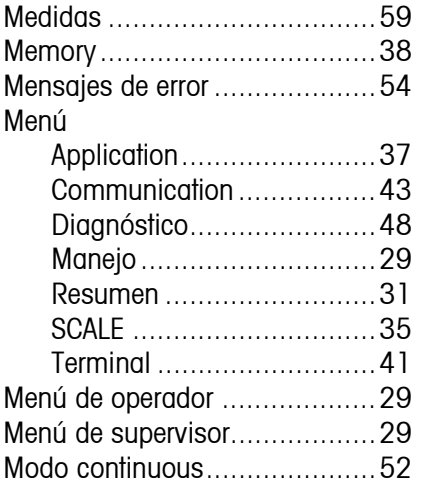

#### **N**

[Número de piezas de referencia.23](#page-22-4) [Número de piezas final.............26](#page-25-1)

## **O**

[Opciones ............................6,](#page-5-1) [45](#page-44-2) [Optimización de referencia........24](#page-23-4)

#### **P**

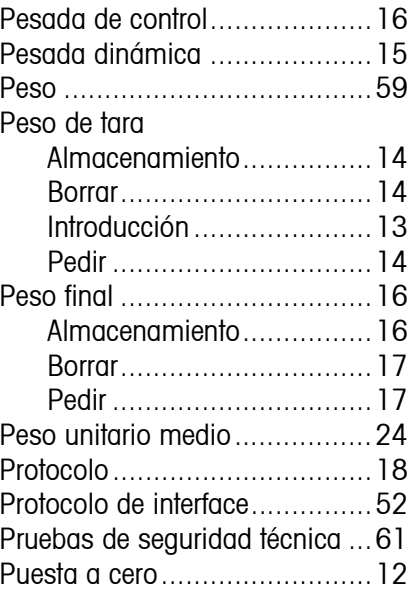

## **R**

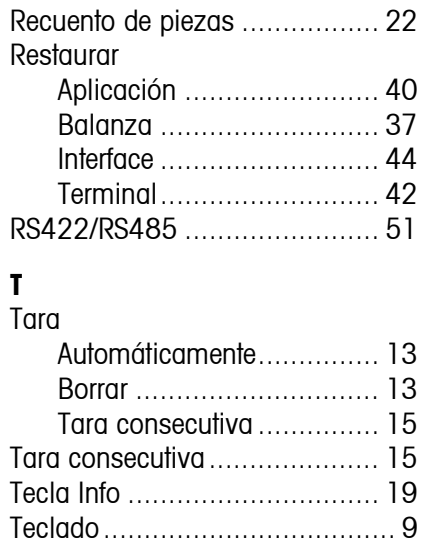

# **U**

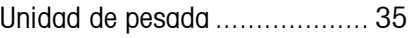

[TOLEDO continuous................. 52](#page-51-1) [Totalización............................ 20](#page-19-1)

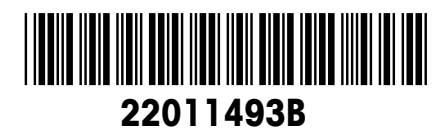

Reservadas las modificaciones técnicas © Mettler-Toledo (Albstadt) GmbH 05/08 Printed in Germany 22011493B

**Mettler-Toledo (Albstadt) GmbH** D-72458 Albstadt Tel. ++49-7431-14 0, Fax ++49-7431-14 232 Internet: http://www.mt.com